# **UNIVERSIDAD POLITÉCNICA DE PUEBLA Ingeniería en Informática**

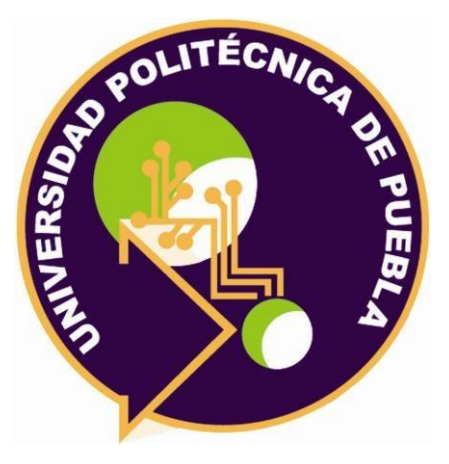

# **Proyecto de Estadía Profesional**

# "Aplicación web de detección de dispositivos externos con la herramienta Genexus.Net"

Área temática del CONACYT: VII Ingenierías y tecnologías

> **Presenta: Jovita Lozano Silverio**

> **Asesor técnico**  Lic. Moisés Vera Delgado

**Asesor académico**  MC. Rebeca Rodríguez Huesca

Juan C. Bonilla, Puebla, México. 29 de Agosto de 2018

**UPPuebla – Ingeniería en Informática** 1

# <span id="page-1-0"></span>**Resumen**

El objetivo de este estudio es desarrollar una aplicación web que facilite a los alumnos del Instituto de Estudios Superiores AC visualizar los horarios de clases, boletas de calificaciones mismas que pueden ser parciales dentro del curso o la final de un semestre, además de su historial académico.

El presente documento muestra el planteamiento del problema, los objetivos específicos en los que se va a trabajar para lograr el alcance del objetivo general, mostrando los procedimientos desarrollados que fueron solicitados dentro de la organización.

**Índice**

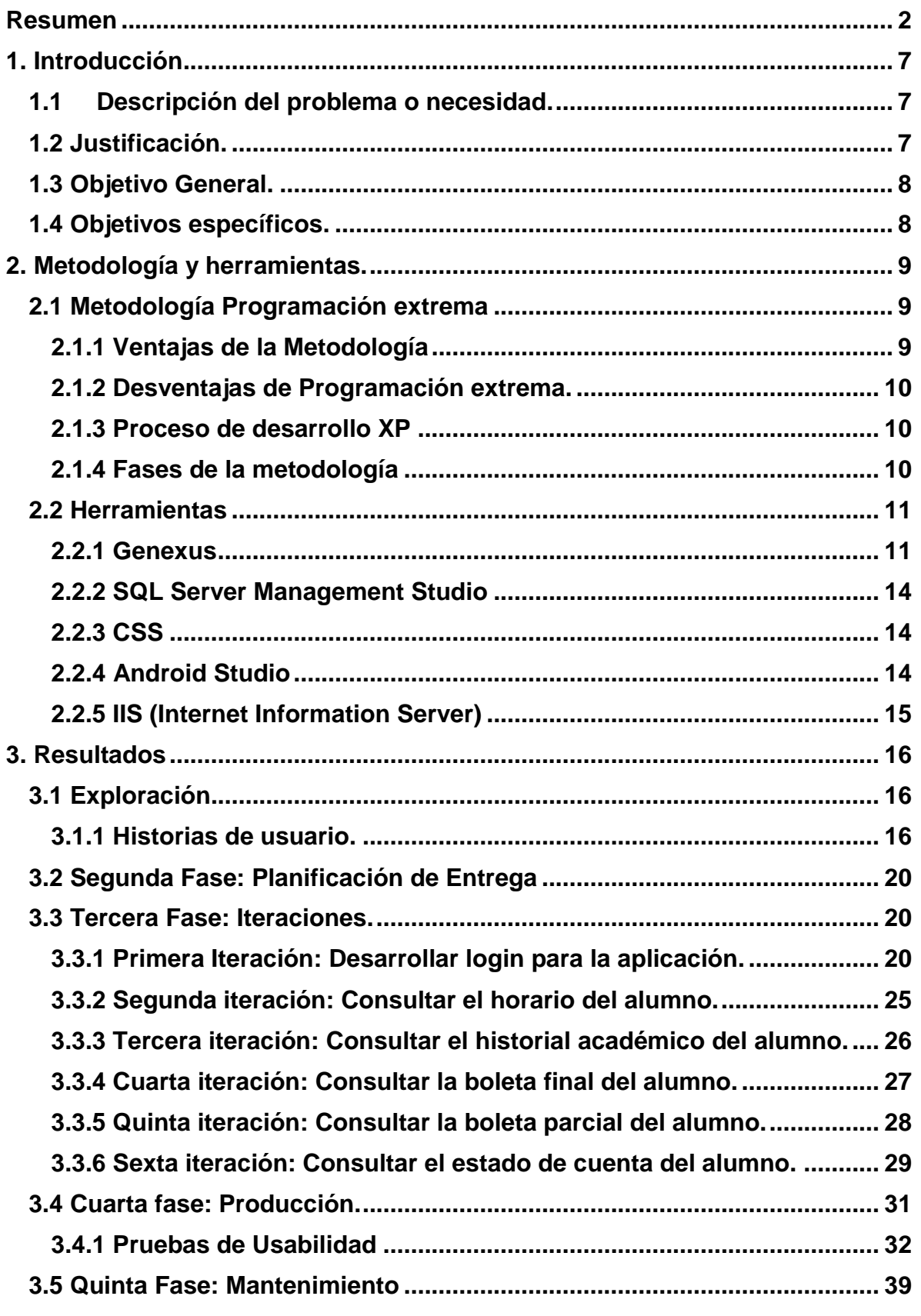

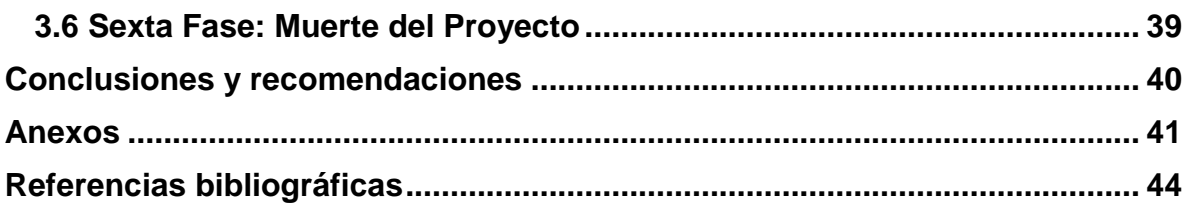

# **INDICE DE FIGURAS**

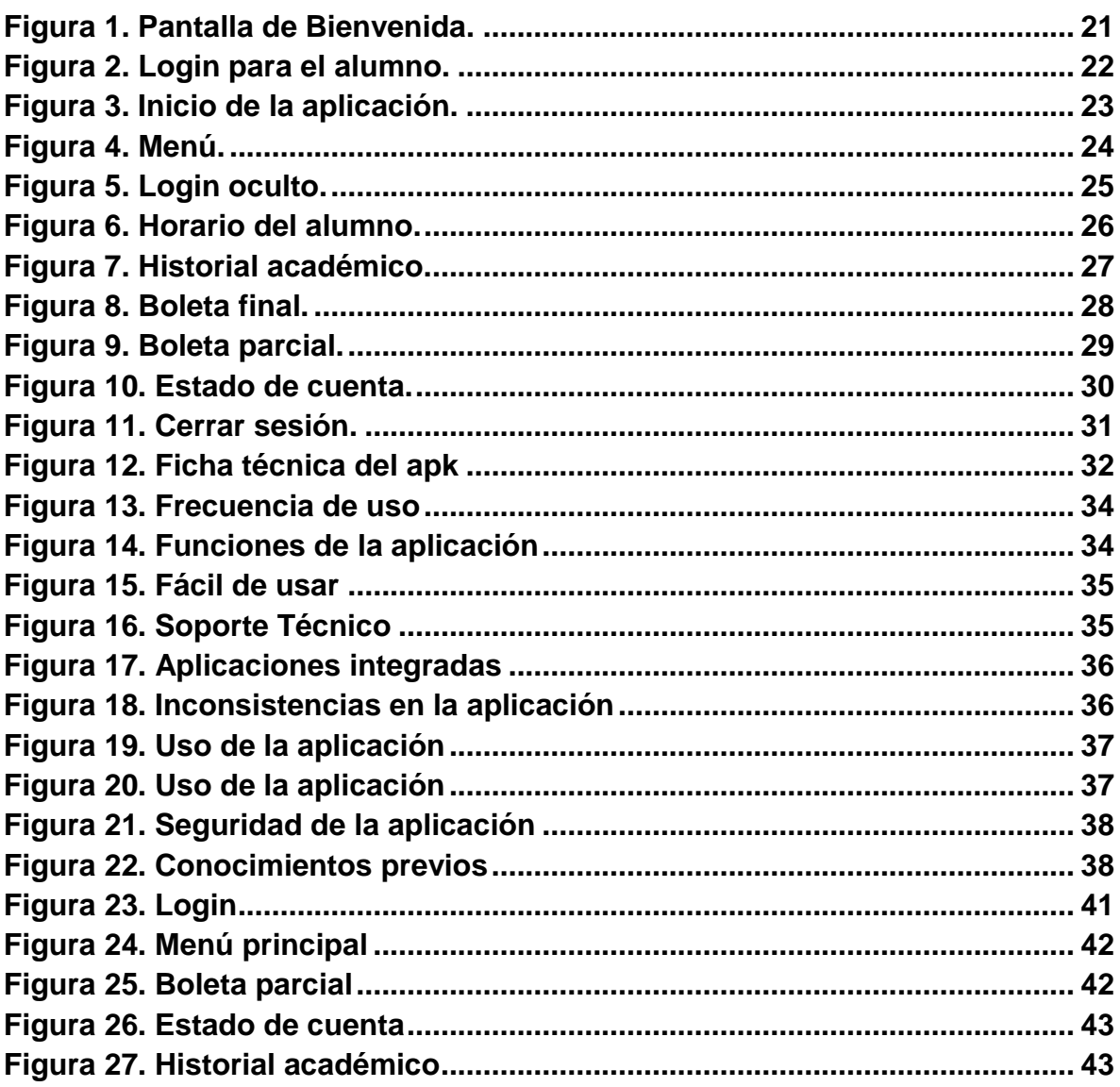

# **INDICE DE TABLAS**

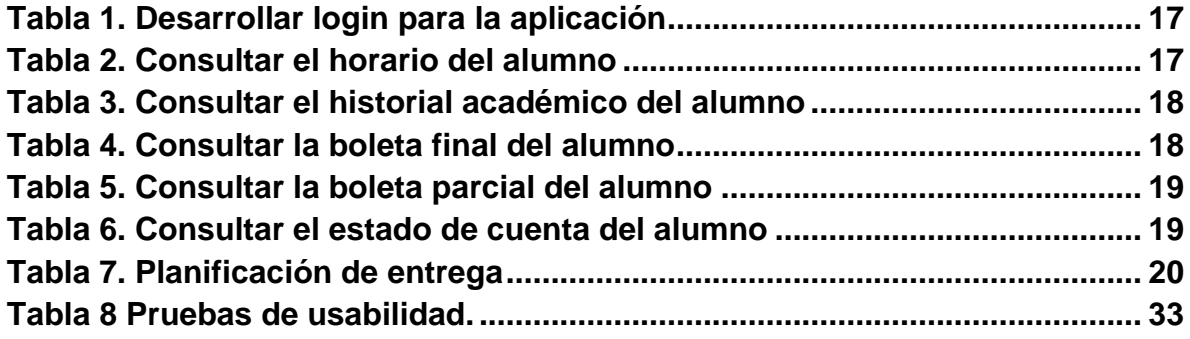

# <span id="page-6-0"></span>**1. Introducción**

El presente capítulo muestra una introducción al problema presentado en el instituto académico cliente de Integralware. Se presentan los objetivos específicos necesarios para alcanzar el general, seguido de una justificación del porque es necesario el desarrollo de este proyecto.

Además, se presenta una explicación para el desarrollo del sistema.

# <span id="page-6-1"></span>**1.1 Descripción del problema o necesidad.**

De acuerdo a información publicada por Alberto Iglesias Fraga, son cerca de 1,200 millones de personas en el mundo las que usan la suite ofimática de Microsoft; partiendo de ese dato podemos estimar que Excel es un programa con un amplio rango de uso también; aunque tenerlo no es sinónimo de usarlo correctamente. [1]

Es sabido a nivel global que existen diversos vicios y errores en el uso de cualquier software y es claro que Excel no es la excepción, ya sea por el error en captura e interpretación de información varios de los resultados que el sistema ofrece se ven afectados, mal interpretados o simplemente no logrados.

El cliente de Integralware es una entidad académica llamada Instituto de Estudios Superiores AC, el mayor conflicto al que se afronta esta en las estadísticas, esto debido al presentar errores comunes tales como: pérdida de información oficial de alumnado, retrabajo al capturar calificaciones de los estudiantes y pérdida de tiempo en inscripciones; mismos que lo han llevado a considerar el dejar de utilizar Excel como herramienta de análisis.

Esta institución presenta la necesidad de tener un medio más entendible y acoplado a sus necesidades para gestionar, administrar, almacenar y analizar la información con la que trabaja día a día.

Una vez identificada la necesidad de dicha institución, Integralware propone sustituir el manejo de Excel por una aplicación web la cual se pueda ejecutar en un entorno móvil.

## <span id="page-6-2"></span>**1.2 Justificación.**

Teniendo en cuenta el gran crecimiento que tiene el mercado de las aplicaciones móviles, la alternativa de este proyecto se enfoca en crear una aplicación Android, que es el sistema operativo para dispositivos móviles más común, y que a su vez pueda ser ejecutada de forma web.

El proyecto propuesto se desarrollará sin base alguna, la razón se debe a que la institución donde se presenta el problema no cuenta con un sistema de control escolar; ya que regulan todo desde tablas en Excel, lo que lo vuelve poco funcional y sobre todo poco práctico.

La implementación de una aplicación para control escolar, significaría no sólo agilización, sino también modernidad y eficacia.

Lo que se pretende lograr con el desarrollo de la aplicación web que a su vez se puede utilizar desde dispositivos móviles, es que los alumnos puedan acceder en tiempo real al sistema de control escolar y consultar su estatus académico.

Para lograrlo se propone desarrollar el sistema en Genexus, la cual es una herramienta que permite trabajar con aplicaciones web y que éstas a su vez puedan tener acceso desde dispositivos móviles.

## <span id="page-7-0"></span>**1.3 Objetivo General.**

Desarrollar una aplicación móvil bajo la plataforma Android, con posibilidad de uso web que permita llevar el control escolar de una Institución.

## <span id="page-7-1"></span>**1.4 Objetivos específicos.**

- Hacer el análisis del sistema con la ayuda del área de servicio de Integralware.
- Crear base de conocimiento.
- Diseñar transacciones y procesos importantes de la aplicación.
- Proponer la arquitectura.
- Crear la transacción de alumno.
- Crear un SD panel para el acceso del alumno.
- Crear un SD panel para el horario del alumno.
- Crear un SD panel para Historial Académico del alumno.
- Crear Un SD panel para la boleta parcial del Alumno.
- Crear un SD para el estado de cuenta del Alumno.
- Realizar Pruebas de usabilidad.

# <span id="page-8-0"></span>**2. Metodología y herramientas.**

El presente capítulo nos servirá para poner en claro algunos conceptos teóricos y prácticos, que son indispensables para el desarrollo de la aplicación, así como el uso de metodologías para su correcto desarrollo, de las cuales escogeremos la más adecuada para nuestro tipo de proyecto.

El objetivo de capítulo es presentar la adaptación realizada de eXtreme Programming para desarrollo con Genexus.

#### <span id="page-8-1"></span>**2.1 Metodología Programación extrema**

Las metodologías ágiles, como es el caso de Programación extrema (XP), forman parte del movimiento de desarrollo ágil de software, que se basan en la adaptabilidad de cualquier cambio como medio para aumentar las posibilidades de éxito de un proyecto.

El ciclo de desarrollo de un proyecto XP es iterativo e incremental, en cada iteración se desarrollan y se verifican historias, cada historia es una funcionalidad que el cliente quiere en el software. El ciclo de vida ideal de XP consta de 6 fases: Exploración, Planificación de la Entrega (Release), Iteraciones, Producción, Mantenimiento y Muerte del Proyecto.

## <span id="page-8-2"></span>**2.1.1 Ventajas de la Metodología**

Las ventajas de usar esta metodología son las siguientes:

- Da lugar a una programación sumamente organizada.
- Ocasiona eficiencias en el proceso de planificación y pruebas.
- Cuenta con una tasa de errores muy pequeña.
- Propicia la satisfacción del programador.
- Fomenta la comunicación entre los clientes y los desarrolladores.
- Facilita los cambios.
- Permite ahorrar mucho tiempo y dinero.
- Puede ser aplicada a cualquier lenguaje de programación.
- El cliente tiene el control sobre las prioridades.
- Se hacen pruebas continuas durante el proyecto.
- La XP es mejor utilizada en la implementación de nuevas tecnologías [2].

# <span id="page-9-0"></span>**2.1.2 Desventajas de Programación extrema.**

Asimismo, la programación extrema presenta ciertas desventajas las cuales son las siguientes [2]:

- Es recomendable emplearla solo en proyectos a corto plazo.
- En caso de fallar, las comisiones son muy altas.
- Requiere de un rígido ajuste a los principios de XP.
- Puede no siempre ser más fácil que el desarrollo tradicional.

## <span id="page-9-1"></span>**2.1.3 Proceso de desarrollo XP**

El ciclo de desarrollo para programación extrema consta de los siguientes pasos:

- 1. El cliente define el valor de negocio a implementar.
- 2. El programador estima el esfuerzo necesario para su implementación.
- 3. El cliente selecciona qué construir, de acuerdo con sus prioridades y las restricciones de tiempo.
- 4. El programador construye ese valor de negocio.
- 5. Vuelve al paso 1.

## <span id="page-9-2"></span>**2.1.4 Fases de la metodología**

El ciclo de vida ideal de XP consta de 6 fases: Exploración, Planificación de la Entrega (Release), Iteraciones, Producción, Mantenimiento y Muerte del Proyecto [3].

## • **Primera fase: Exploración**

Durante la Fase de Exploración el equipo mantiene reuniones de requerimientos con el Cliente. Los analistas escriben las historias, los desarrolladores estiman las Historias, exploran distintas posibilidades para la arquitectura y se entrenan en la tecnología.

## • **Segunda fase: Planificación**

La Fase de Planificación tiene como objetivo desarrollar el sistema para el Cliente. Durante esta fase se planifica el alcance junto con el cliente y el grupo planifica cada iteración.

## • **Tercera fase: Iteraciones.**

El proceso de desarrollo incluye varias iteraciones antes de ser entregado, por lo que debe realizarse un plan de entrega donde se especifica el número de iteraciones necesarias para el proceso de desarrollo.

Estas iteraciones clasifican un número determinado de historias de usuario que tendrán que ser implementadas dentro de cierto tiempo.

# • **Cuarta fase: Producción**

Tiene como objetivo liberar el sistema en el ambiente de producción, concluyendo con la aceptación del software por parte del cliente. Para esto las pruebas funcionales y de aceptación deben correr sin problema.

# • **Quinta fase: Mantenimiento**

Una vez que la primera versión se encuentra en producción, se debe mantener el sistema en funcionamiento al mismo tiempo que se desarrollan nuevas iteraciones.

Para llevarlo a cabo se requiere de tareas de soporte para el cliente, asimismo, la velocidad de desarrollo puede bajar después de la puesta del sistema en producción.

# • **Sexta fase: Muerte del proyecto**

En esta fase es cuando el cliente no tiene más historias para ser incluidas en el sistema, de esta manera se asegura que el sistema satisface las necesidades del cliente en aspectos de rendimiento y confiabilidad del sistema.

## <span id="page-10-0"></span>**2.2 Herramientas**

Para el desarrollo de esta aplicación se necesitan varios programas, lo cuales se muestran en el siguiente apartado.

## <span id="page-10-1"></span>**2.2.1 Genexus**

GeneXus es un entorno de desarrollo visual de cuarta generación (4GL), que permite desarrollar de forma completa, y posteriormente mantener, aplicaciones orientadas a bases de datos. La herramienta genera automáticamente un modelo de datos a partir de las visiones de usuario de los datos, y genera también los programas de aplicación para mantenerlos. Posee un lenguaje y ambiente de desarrollo propios para definir las características de las interacciones con el usuario con un elevado nivel de abstracción y a partir de estas definiciones, genera los programas para diversas plataformas y manejadores de bases de datos, y con distintas arquitecturas (centralizadas y diversas variantes de Cliente/Servidor).

Los desarrolladores escriben la aplicación en un lenguaje de alto nivel, principalmente declarativo, a partir del cual se genera código nativo para múltiples entornos [4].

Genexus trabaja con varios complementos y los principales que se usan son los siguientes:

# **Smart devicesplus**

SD+ le permite seleccionar un conjunto de Plantillas *(Templates*) prediseñados y a su vez editarlos para adaptarlos a sus necesidades. Algunos son Listado, Visualización, Edición, Login, Menú, Mapas, entre otros.

Ofrece la posibilidad de seleccionar un conjunto de diseños prefabricados por expertos en diseño gráfico respetando las tendencias de usabilidad y experiencia de usuario y buscando ofrecer un atractivo de la aplicación [5].

## **WorkWithPlus**

El patrón WorkWithPlus surge de un conjunto de oportunidades detectadas que permiten aumentar sensiblemente la productividad al trabajar con GeneXus patrones *(Patterns).* El mismo pretende superar ciertas limitaciones del patrón WorkWith y ofrecerle más flexibilidad y mayores funcionalidades al Analista GeneXus.

El entorno mediante el cual se trabaja con los patrones en GeneXus es muy intuitivo y no requiere conocimientos avanzados. Si están familiarizados con el uso del patrón WorkWith ese cambio será casi transparente. Dentro del WorkWithPlus uno trabaja con instancias de transacciones. Estas instancias nos permiten definir el comportamiento de los objetos y como se verán por pantalla [4].

Los beneficios de usar Genexus son las siguientes [5]:

1. Rápido y productivo

Con GeneXus es posible desarrollar aplicaciones mucho más rápido que "programando a mano". Es una herramienta que está pensada para escribir menos y declarar más, que, junto a la posibilidad de reutilizar código generado, hacen que el desarrollo de aplicaciones sea más simple, efectivo y productivo. GeneXus se ocupa de generar el 100% de las bases de datos y los programas, asegurando la calidad del código, la integridad y consistencia de los datos.

2. Mantenimiento automático

GeneXus es la única herramienta que, además de generar el código y las bases de datos, es capaz de mantenerlas en forma automática. De esta forma, cuando los sistemas necesitan evolucionar y agregar nuevas funcionalidades, GeneXus realiza en forma automática un análisis de impacto y propaga automáticamente las modificaciones necesarias.

3. Sistemas de todo tipo y tamaño

GeneXus permite crear desde programas muy sencillos a soluciones sumamente complejas con grandes bases de datos. Permite, además, crear sistemas para todo tipo de negocios, pues se basa en las necesidades de cada organización.

4. Multiplataforma

GeneXus es una herramienta multiplataforma, que posibilita generar sistemas para la tecnología que se escoja. En definitiva, permite cambiar de lenguaje, base de datos y plataforma cuando sea necesario, sin que esto implique mayores costos o tiempo.

5. Costos bajo control

Son varias las razones por las que GeneXus permite que los costos no se disparen, e incluso, se produzcan ahorros: permite grandes economías en el desarrollo y mantenimiento de nuevos sistemas; permite migrar los sistemas a las nuevas plataformas tecnológicas a un costo mínimo; reduce los costos de capacitación cada vez que aparece una tecnología nueva; y es capaz de generar miles de línea de código sin costo de runtime.

6. Fácil de usar y sencillo de aprender

La experiencia del desarrollador se ve enriquecida con GeneXus, pues cuenta con un entorno de trabajo amigable y orientado a intenciones y necesidades del usuario. De esta forma logra que el uso sea intuitivo, y el aprendizaje sea mucho más dinámico y sencillo de llevarse a cabo.

7. Integración

Con GeneXus la integración se logra en varias capas. En lo técnico, GeneXus permite fácilmente integrar tecnologías como wikis, workflow y webservices, así como poderosas herramientas de Business Intelligence y BPM. Por otra parte, está diseñado para facilitar el trabajo en equipo: permite un mayor grado de colaboración en la documentación, integrar el conocimiento de cada desarrollador y la posibilidad de que convivan diferentes visiones. Esto se ve más potenciado aún con GeneXus Server.

8. Visión clara de innovación

Desde sus comienzos GeneXus siempre ha tenido una visión clara sobre la innovación y ha acompañado la evolución tecnológica. Por eso permite desarrollar para todo tipo de plataformas y tecnologías. Esto ha hecho de GeneXus un pionero en las transiciones de tecnología, capaz de ayudar a las empresas a responder a las nuevas realidades. Paralelamente, para los

desarrolladores es un seguro frente al cambio tecnológico y un escudo contra la obsolescencia.

9. Comunidad

GeneXus representa una gran comunidad de más de 70 mil miembros, entre usuarios, clientes y distribuidores. Los socios de negocio, que abarcan desde compañías IT hasta organizaciones de servicios profesionales, realzan el valor para los clientes al proporcionar capacidades complementarias del producto y un acceso más amplio a la innovación. En tanto, la comunidad de usuarios representa un ecosistema lleno de conocimiento vivo, de soporte mutuo, de grandes ideas y de éxito colectivo.

10. Estabilidad y confianza

A lo largo de estos 20 años, GeneXus no solo se ha mantenido firme en el mercado, sino que lo ha hecho innovando y creciendo permanentemente. GeneXus hoy es líder global en la creación automática de aplicaciones de negocio, y así lo confirman los más de 5 mil clientes –en los 46 países donde está presente– que lo han escogido para soportar sus sistemas de misión crítica.

# <span id="page-13-0"></span>**2.2.2 SQL Server Management Studio**

SQL Server Management Studio (SSMS) es un entorno integrado para obtener acceso, configurar, administrar y desarrollar todos los componentes de SQL Server.SSMS combina un amplio grupo de herramientas gráficas con una serie de editores de script enriquecidos que permiten a desarrolladores y administradores de todos los niveles obtener acceso SQL Server. [6]

# <span id="page-13-1"></span>**2.2.3 CSS**

El editor de temas brinda al usuario GeneXus una interfaz gráfica para crear y modificar un objeto GeneXus Theme, el cual se salva automáticamente como un CSS (Cascading Style Sheet) en el directorio web del modelo.

La creación y modificación de estos CSS se realiza por medio de la definición de clases (que se corresponden a los controles básicos usados en una aplicación web GeneXus), y la definición de las propiedades de los HTML tags [7].

# <span id="page-13-2"></span>**2.2.4 Android Studio**

Android Studio es un entorno de desarrollo integrado (IDE), basado en IntelliJ IDEA de la compañía JetBrains, que proporciona varias mejoras con respecto al plugin ADT (AndroidDeveloper Tools) para Eclipse. Android Studio utiliza una licencia de software libre Apache 2.0, está programado en Java y es multiplataforma [8].

# <span id="page-14-0"></span>**2.2.5 IIS (Internet Information Server)**

IIS es un conjunto de servicios para servidores usando Microsoft Windows. Es especialmente usado en servidores web, que actualmente es el segundo más popular sistema de servidor web (funciona en el 35% de los servidores de todos los sitios web).

# **2.2.5.1 Características de IIS**

Entre sus características destaca la rica dotación de instrumentos satélite al servidor WEB, así como características de arquitectura completamente renovadas respecto a las versiones precedentes. Una de las características más importantes es la presencia del protocolo HTTP 1.1 que ofrece sensibles mejoras de las prestaciones, disminuyendo los tiempos de respuesta en la transmisión. Las nove Defaults del protocolo HTTP1.1 residen en algunos de los elementos que lo componen, tales como el Pipeling, las conexiones persistentes, las transferencias por bloques y el soporte para el proxy [9].

Esta herramienta tiene consigo muchas bondades ya que es muy fácil de usar, dicho de otra forma: GeneXus es un programa para hacer programas y al saber utilizar la herramienta podemos simplificar el desarrollo de software y a la vez desarrollar aplicaciones en diferentes plataformas.

# <span id="page-15-0"></span>**3. Resultados**

A continuación, se expone de forma concisa la manera en que fue desarrollado el proyecto de "Aplicación web de detección de dispositivos externos con la herramienta Genexus.Net", el cuál fue realizado en las siguientes fases:

- 1. Exploración
- 2. Planificación de la entrega
- 3. Iteraciones
- 4. Producción
- 5. Mantenimiento
- 6. Muerte del proyecto

#### <span id="page-15-1"></span>**3.1 Exploración.**

En la fase de Exploración es necesaria la comunicación directa con el cliente ya que es necesario definir las necesidades y funcionalidades que se van a desarrollar en la aplicación móvil.

Esta fase se realizó en 2 sesiones en donde se definieron las siguientes actividades

- Sesión 1: Funciones de la aplicación
	- o Login de la aplicación.
	- o Opción para la consulta el horario del alumno.
	- o Opción para la consulta del historial académico del alumno.
	- o Opción para la consulta de las boletas parcial y final del alumno.
	- o Opción para la consulta de los estados de cuenta del alumno.
- Sesión 2: Diseño
	- o Icono de la aplicación.
	- o Iconos para las funciones de consultas.
	- o Imágenes de fondo.

Se establecieron las actividades y fechas (Historias de Usuario) en que se realizarían dichas actividades.

#### <span id="page-15-2"></span>**3.1.1 Historias de usuario.**

- ❖ Desarrollar login para la aplicación.
- ❖ Consultar el horario del alumno.
- ❖ Consultar el historial académico del alumno.
- ❖ Consultar la boleta final del alumno.
- ❖ Consultar la boleta parcial del alumno.
- ❖ Consultar el estado de cuenta del alumno.

#### **UPPuebla – Ingeniería en Informática** 16

**Historia de Usuario**

**Número:** 1

**Como:** Usuario de la aplicación

**Quiero:** Poder iniciar sesión la aplicación

**Para:** Poder consultar el estatus académico de los alumnos.

**Iteración Asignada:** 1

**Prioridad en negocio:** Alta

**(**Alta/ Media /Baja**)**

**Programador Responsable:** Jovita Lozano Silverio

**Condiciones:** 1. Tener conexión a internet.

- 2. Tener una cuenta de acceso a la aplicación.
- 3. Haber iniciado sesión en la aplicación.

*Tabla 1. Desarrollar login para la aplicación*

#### <span id="page-16-0"></span>**Historia de Usuario**

**Número:** 2

**Como:** Usuario de la aplicación

**Quiero:** Consultar el horario del alumno en cualquier lugar desde mi dispositivo móvil.

**Para:** Poder consultar el horario asignado en cualquier momento.

**Iteración Asignada:** 2

**Prioridad en negocio:** Alta

**(**Alta/ Media /Baja**)**

**Programador Responsable:** Jovita Lozano Silverio

**Condiciones:** 1. Que el alumno esté activo.

2. Que el alumno esté tenga carga académica.

<span id="page-16-1"></span>*Tabla 2. Consultar el horario del alumno*

**Historia de Usuario**

**Número: 3**

**Como:** Usuario de la aplicación.

**Quiero:** Consultar el historial académico del alumno.

**Para:** Poder consultar las asignaturas cursadas en el transcurso de la carrera por cada periodo académico.

**Iteración Asignada:** 3

**Prioridad en negocio:** Alta

**(**Alta/ Media /Baja**)**

**Condiciones:** 1. Tener matricula vigente.

#### <span id="page-17-0"></span>*Tabla 3. Consultar el historial académico del alumno*

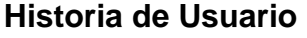

**Número:** 4

**Como:** Usuario de la aplicación.

**Quiero:** Consultar la boleta final del alumno

**Para:** Poder visualizar la boleta final de calificaciones del alumno.

**Iteración Asignada:** 4

**Prioridad en negocio:** Alta

**(**Alta/ Media /Baja**)**

**Programador Responsable:** Jovita Lozano Silverio

**Condiciones:** 1. El alumno debe de cursar periodos académicos previos al que se encuentra.

<span id="page-17-1"></span> *Tabla 4. Consultar la boleta final del alumno*

**Historia de Usuario**

**Numero:** 5

**Como:** Usuario de la aplicación.

**Quiero:** Consultar la boleta parcial del alumno.

**Para:** Consultar las calificaciones parciales en la aplicación sin necesidad de ir con el docente.

**Iteración Asignada:** 5

**Prioridad en negocio:** Alta

**(**Alta/ Media /Baja**)**

**Programador Responsable:** Jovita Lozano Silverio

<span id="page-18-0"></span>**Condiciones:** 1. Ser un alumno vigente.

2. Estar cursando un periodo académico.

*Tabla 5. Consultar la boleta parcial del alumno*

#### **Historia de Usuario**

**Numero:** 6

**Como:** Usuario de la aplicación.

**Quiero:** Consultar el estado de cuenta del alumno

**Para:** Consultar el monto a pagar de acuerdo a cada periodo académico.

**Iteración Asignada:** 6

**Prioridad en negocio:** Alta

**(**Alta/ Media /Baja**)**

**Programador Responsable:** Jovita Lozano Silverio

**Condiciones:** 1. Ser un alumno vigente.

2. Comprobar si tiene adeudos con la institución

3. Contar con una tarjeta de crédito o débito vigente con saldo

disponible para poder realizar pagos.

<span id="page-18-1"></span> *Tabla 6. Consultar el estado de cuenta del alumno*

# <span id="page-19-0"></span>**3.2 Segunda Fase: Planificación de Entrega**

Una vez establecidos los requerimientos y las historias de usuario para el desarrollo de la plataforma, se hace el análisis de la planificación en las fechas de entrega, las cuales se muestran a continuación, en esta fase planificamos los tiempos de entrega.

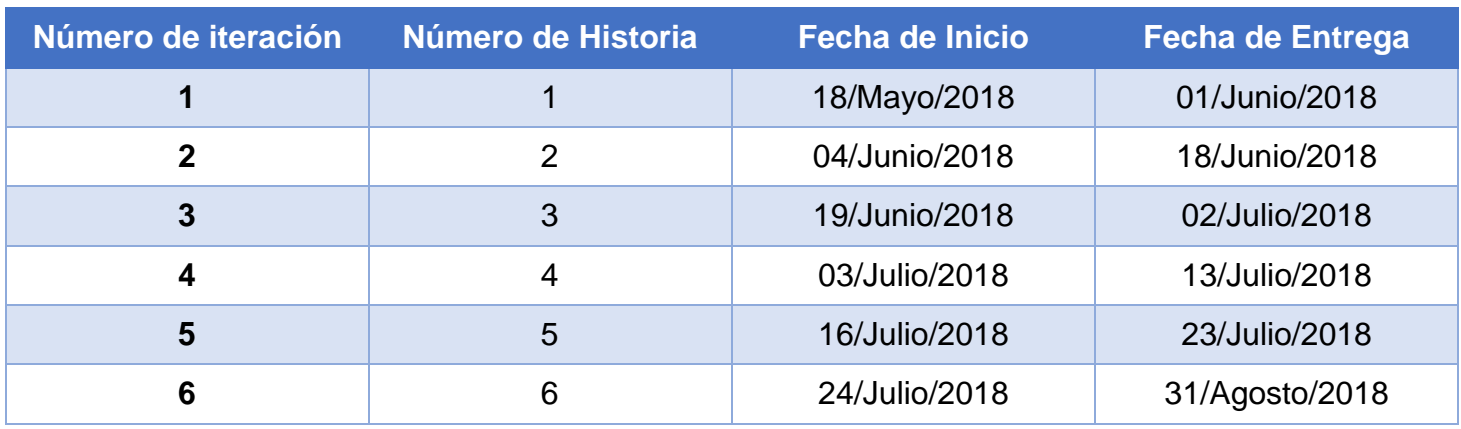

## <span id="page-19-3"></span>*Tabla 7. Planificación de entrega*

<span id="page-19-1"></span>**3.3 Tercera Fase: Iteraciones.** 

El ciclo de vida de un proyecto XP incluye entender lo que el cliente necesita, estimar el esfuerzo, crear la solución y entregar el producto final al cliente. XP propone un ciclo de vida dinámico, donde se admite expresamente que, en muchos casos, los clientes no son capaces de especificar sus requerimientos al comienzo de un proyecto.

Por esto, se trata de realizar **ciclos de desarrollo cortos** (llamados **iteraciones**), con entregables funcionales al finalizar cada ciclo. En cada iteración se realiza un ciclo completo de análisis, diseño, desarrollo y pruebas, pero utilizando un conjunto de reglas y prácticas que caracterizan a XP. [2]

## <span id="page-19-2"></span>**3.3.1 Primera Iteración: Desarrollar login para la aplicación.**

Se crea la pantalla de inicio y la de acceso que permitirá al usuario la consulta de su información. NOTA: El diseño de la aplicación se muestra en el anexo.

El acceso a la aplicación se iniciará con un banner de imágenes tal como se muestra en la Figura 1.

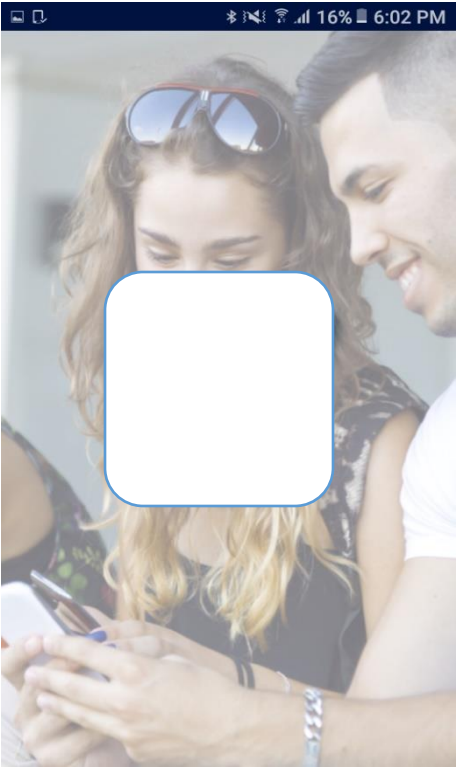

*Figura 1. Pantalla de Bienvenida.*

<span id="page-20-0"></span>NOTA: El logo de la institución es protegido por la empresa de Integralware, es por eso por lo que no se muestra en la imagen anterior. En la Figura 2 se muestra el login para el acceso, el alumno ya deberá contar con una clave de usuario, en este caso, su número de matrícula dentro de la institución y una contraseña para poder ingresar.

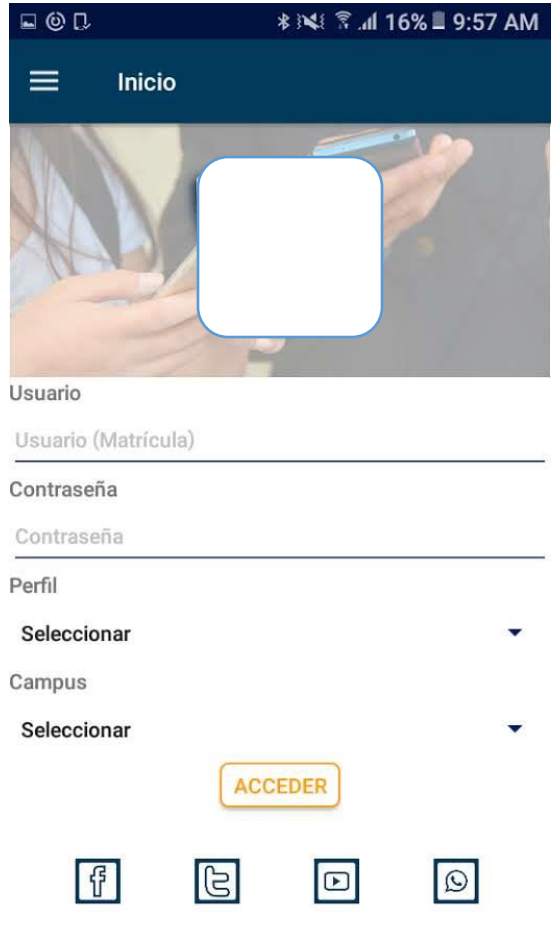

*Figura 2. Login para el alumno*

*.*

<span id="page-21-0"></span>El alumno ingresa la matrícula y la contraseña con el perfil correspondiente, al seleccionar campus presionamos el botón aceptar y este nos mandara al menú de inicio. (Figura 3)

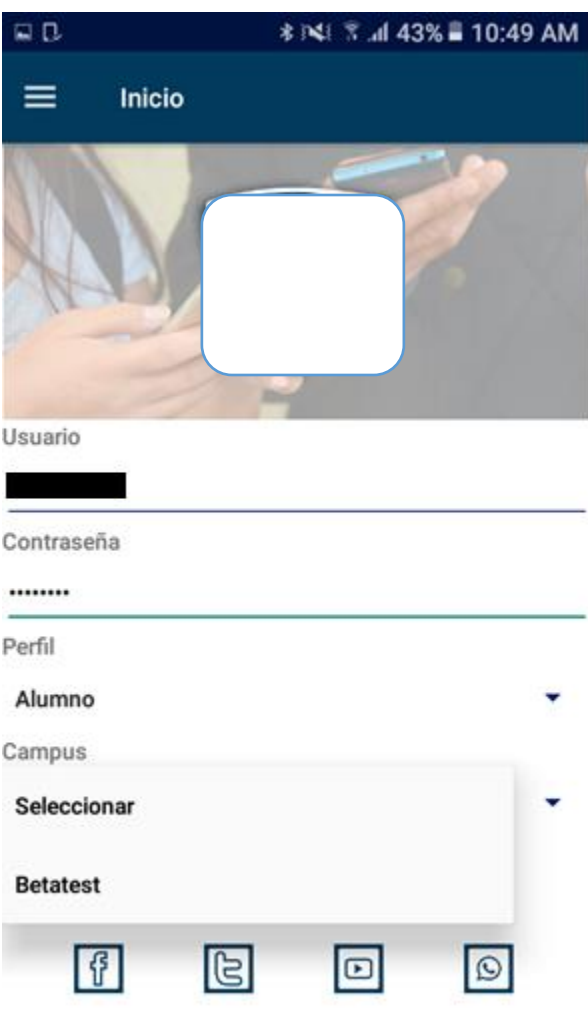

*Figura 3. Inicio de la aplicación.*

<span id="page-22-0"></span>Los botones de las redes sociales nos enviaran a las diferentes páginas o sitios oficiales de la institución.

Así es como se muestra el menú principal para realizar las diferentes actividades que seleccionemos (Figura 4), el chat por ahora no está en funcionamiento ya que es parte de la segunda actualización de la aplicación.

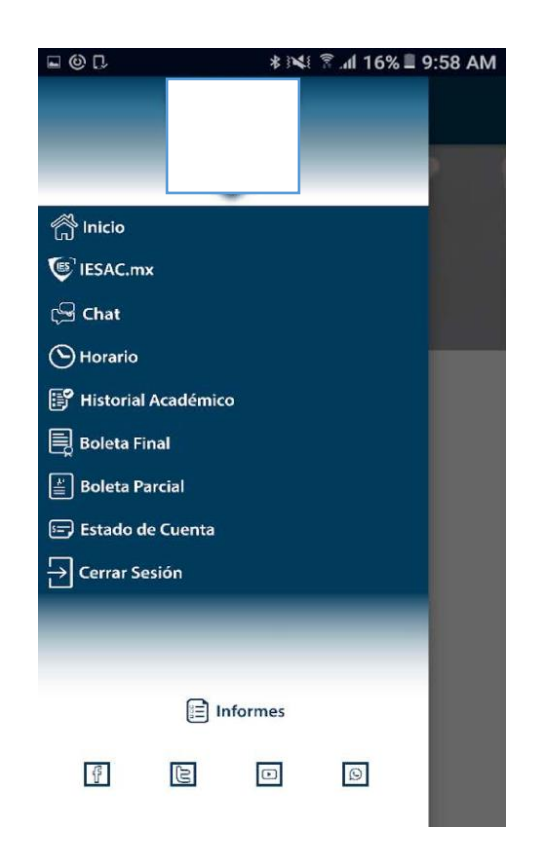

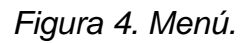

<span id="page-23-0"></span>El botón de inicio nos manda a la página principal de la aplicación, ocultando el login. Así como se observa en la Figura 5.

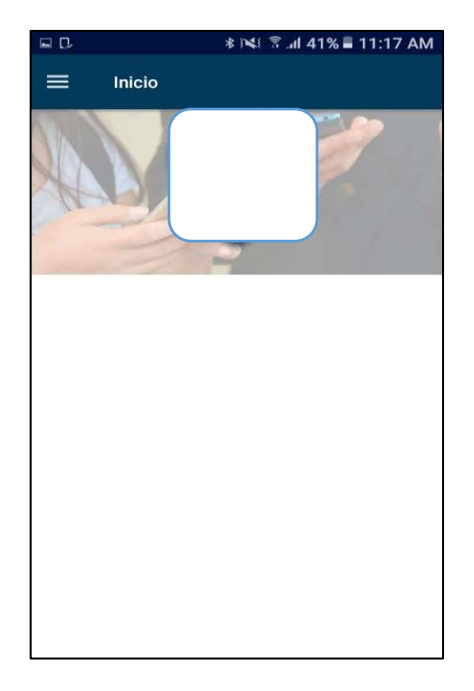

*Figura 5. Login oculto.*

# <span id="page-24-1"></span><span id="page-24-0"></span>**3.3.2 Segunda iteración: Consultar el horario del alumno.**

<span id="page-24-2"></span>Para el módulo de consulta del horario del alumno se realizó una conexión con una aplicación perteneciente a Integralware (suni.scholar) que permite mostrar el horario de cada asignatura del alumno. Visualización en la Figura 6.

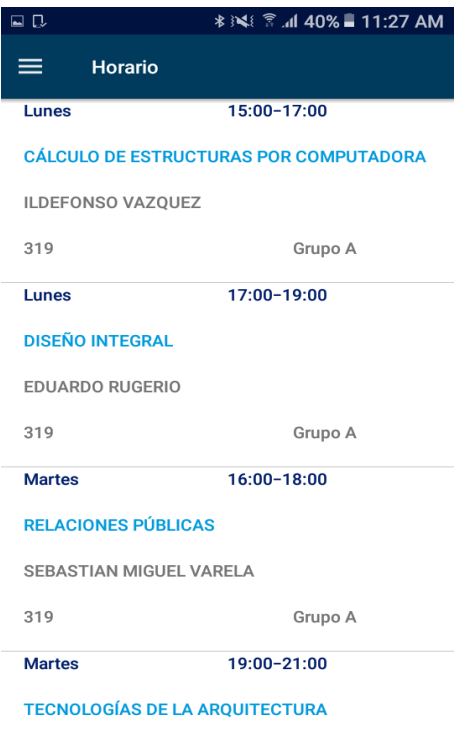

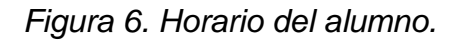

## <span id="page-25-0"></span>**3.3.3 Tercera iteración: Consultar el historial académico del alumno.**

Para el módulo de consulta del historial académico se realizó una conexión con una aplicación perteneciente a Integralware (suni.scholar) que permite mostrar el porcentaje de las asignaturas cursadas y que están pendientes por cursar el alumno. Tal como se muestra en la Figura 7.

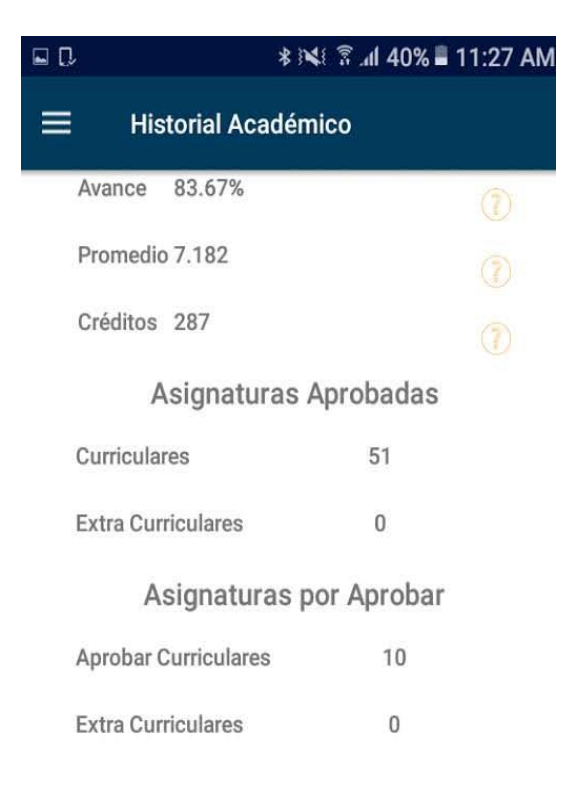

*Figura 7. Historial académico.*

# <span id="page-26-1"></span><span id="page-26-0"></span>**3.3.4 Cuarta iteración: Consultar la boleta final del alumno.**

Para el módulo de consulta de boleta final del alumno, se realizó una conexión con una aplicación perteneciente a Integralware (suni.scholar) que permite mostrar las boletas finales de los semestres cursados. Tal como se muestra en la Figura 8.

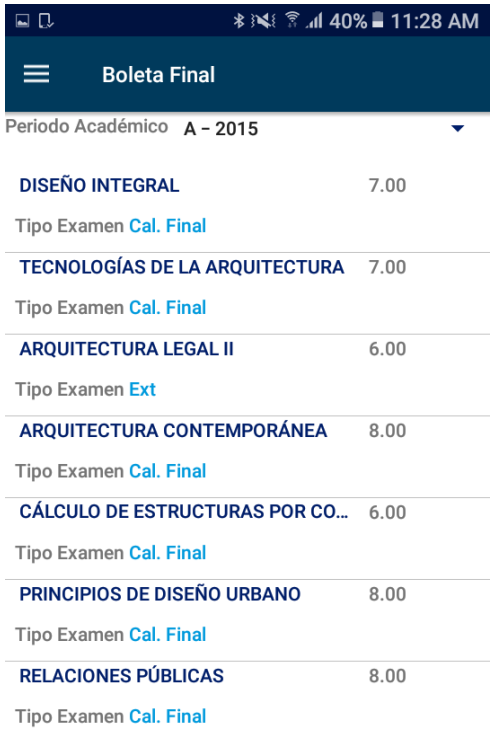

*Figura 8. Boleta final.*

# <span id="page-27-1"></span><span id="page-27-0"></span>**3.3.5 Quinta iteración: Consultar la boleta parcial del alumno.**

Para el módulo de consulta de boleta parcial del alumno, se realizó una conexión con una aplicación perteneciente a Integralware (suni.scholar) que permite mostrar la boleta parcial del semestre en curso. Tal como se muestra en la Figura 9.

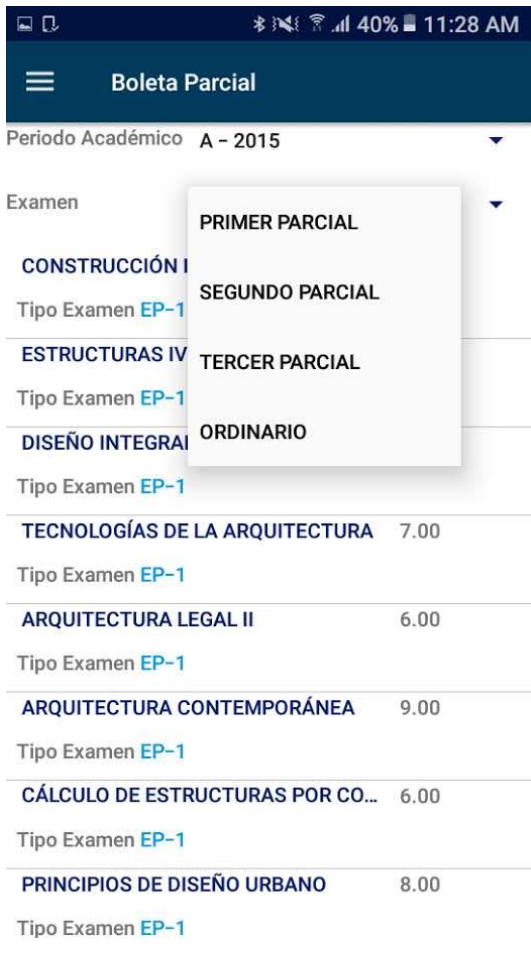

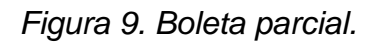

## <span id="page-28-1"></span><span id="page-28-0"></span>**3.3.6 Sexta iteración: Consultar el estado de cuenta del alumno.**

Para el módulo de consulta de estado de cuenta del alumno, se realizó una conexión con una aplicación perteneciente a Integralware (suni.scholar) que permite la consulta de pagos pendientes, así como realizar el pago de dichas deudas. Tal como se muestra en las capturas de la Figura 10.

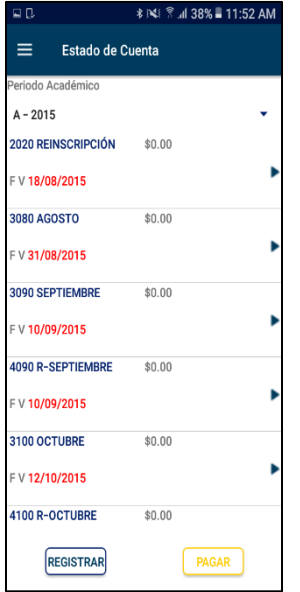

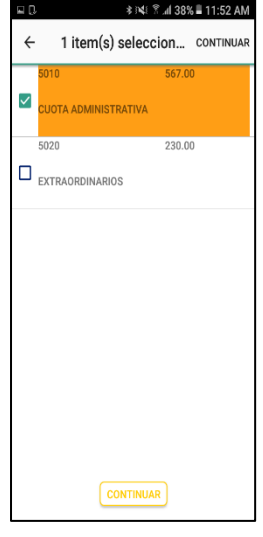

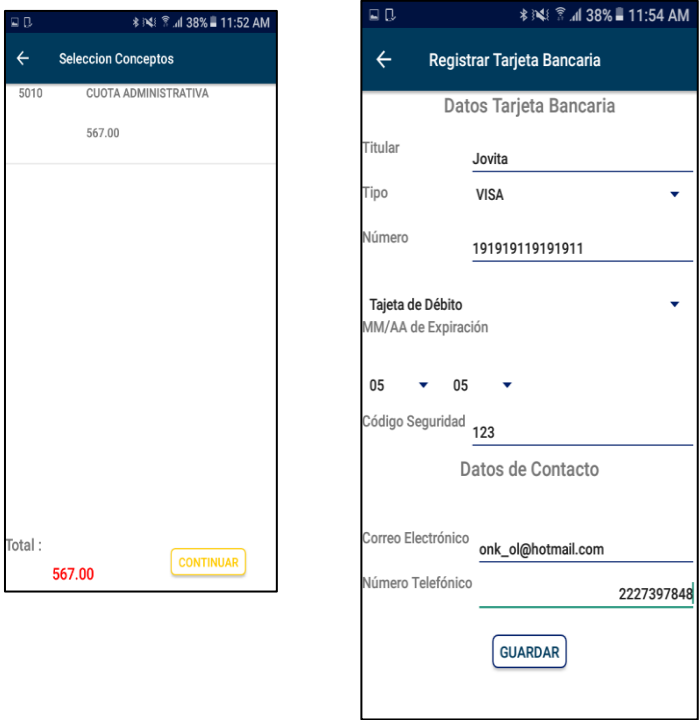

<span id="page-29-0"></span>*Figura 10. Estado de cuenta.*

El alumno al terminar de consultar su estatus académico debe de cerrar sesión, para ello seleccionamos el botón de cerrar sesión que se encuentra en nuestro menú principal y automáticamente nos manda a nuestro login de inicio.

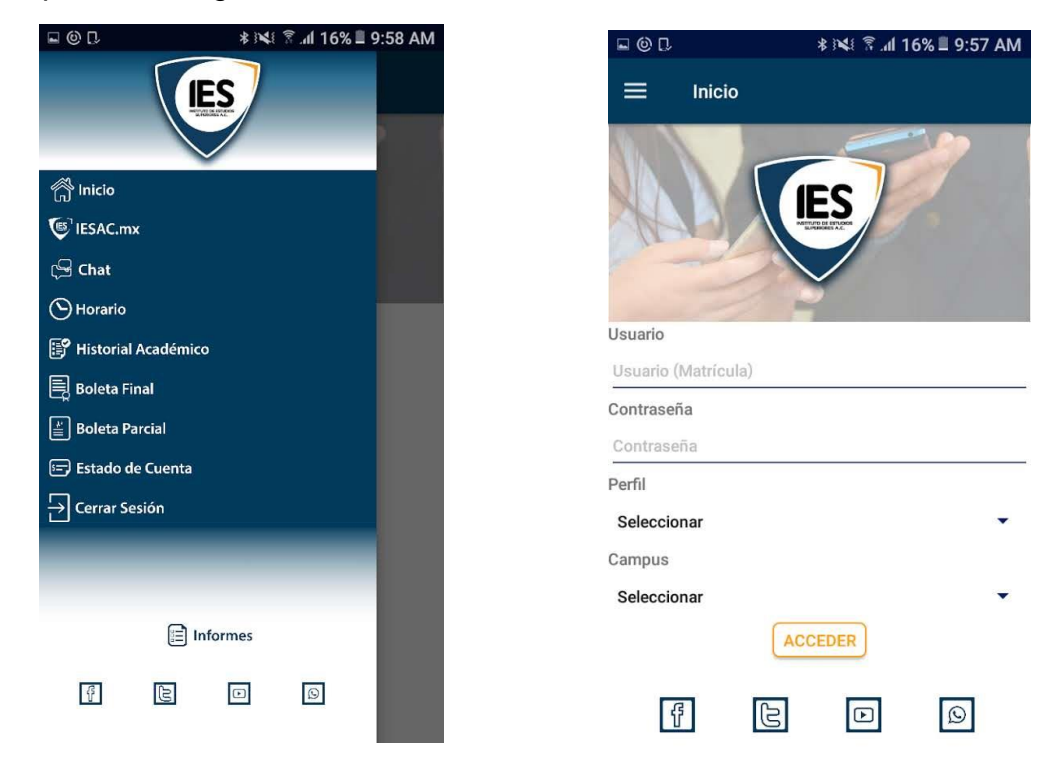

Ver capturas de Figura 11.

*Figura 11. Cerrar sesión.*

## <span id="page-30-1"></span><span id="page-30-0"></span>**3.4 Cuarta fase: Producción.**

Una vez concluidas las seis iteraciones, se debe verificar que estas cumplan con las necesidades establecidas por el usuario. Se sube la carpeta web al servidor 100 y 101 de Integralware (Este paso es omitido el cual no tengo permiso de acceder a dicho servidor). El siguiente paso dentro del desarrollo de la App es crear una cuenta en la play store y cumplir con los requisitos de está para poderla liberar. En la Figura 13 se puede observar la ficha técnica de la apk.

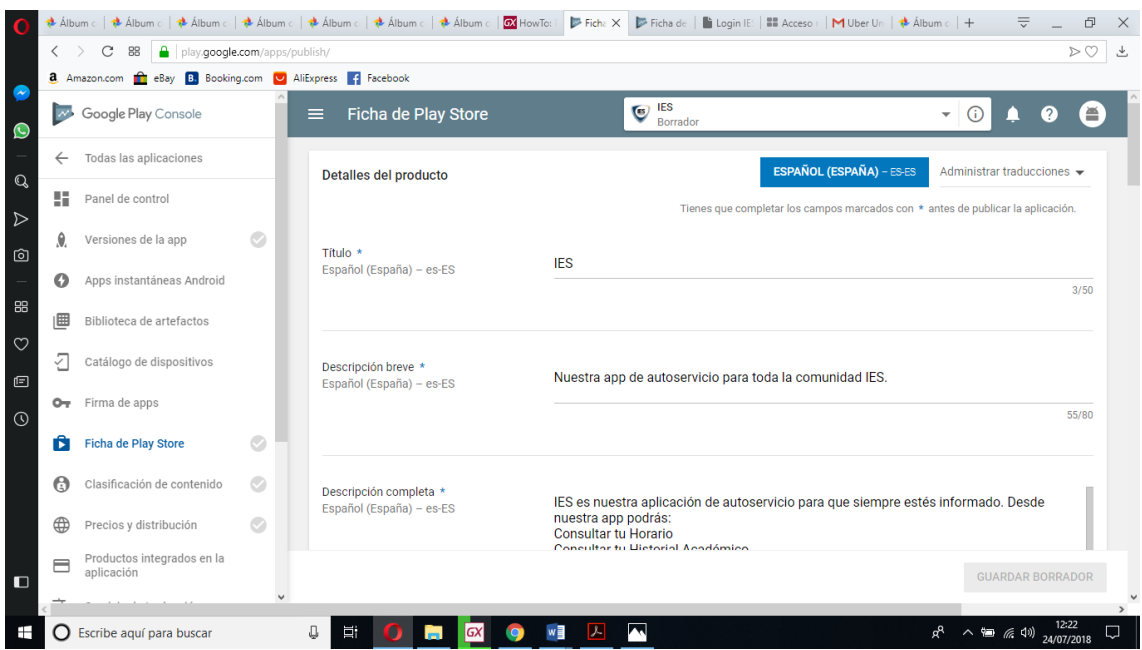

*Figura 12. Ficha técnica del apk*

# <span id="page-31-1"></span><span id="page-31-0"></span>**3.4.1 Pruebas de Usabilidad**

Conforme se va llevando a cabo el desarrollo de apps móviles, todo el equipo necesita comprobar si para los usuarios les resulta sencillo el uso de la app y si cumple con la finalidad que en un principio se requirió al desarrollo de su idea, es por eso que se tienen que llevar a cabo pruebas directamente con ellos

Este tipo de test de usabilidad se lleva a cabo para hacer una retroalimentación por medio de los usuarios, de una forma mediante observaciones respecto al comportamiento al hacer uso de la aplicación móvil si existe la posibilidad de hacer correcciones en cuestión de aspectos de usabilidad.

Para ello nos basamos en un cuestionario SUS fue desarrollado en 1986 como parte de la introducción de la ingeniería de usabilidad a los sistemas de oficina de Digital Equipment Co. Ltd. Su propósito era proporcionar un test fácil de completar (número mínimo de cuestiones), fácil de puntuar y que permitiera establecer comparaciones cruzadas entre productos.

#### **Puntuación de la escala SUS**

La escala SUS es una escala de estilo Likert que genera un único número, representando una medida compuesta de la usabilidad del sistema global sometido a estudio. Hay que advertir que las puntuaciones independientes no son

significativas por sí mismas Para calcular la puntuación del SUS, hay que sumar primero las contribuciones de cada punto. La contribución de cada punto valdrá entre 0 y 4. Para los puntos 1, 3, 5, 7 y 9, la contribución será la posición de la escala menos 1. Para los puntos 2, 4, 6, 8 y 10, la contribución será 5 menos la posición en la escala. Se multiplica la suma de los resultados por 2.5 para obtener el valor global del SUS. El resultado estará entre 0 y 100. Reconocimiento de la fuente de la escala.

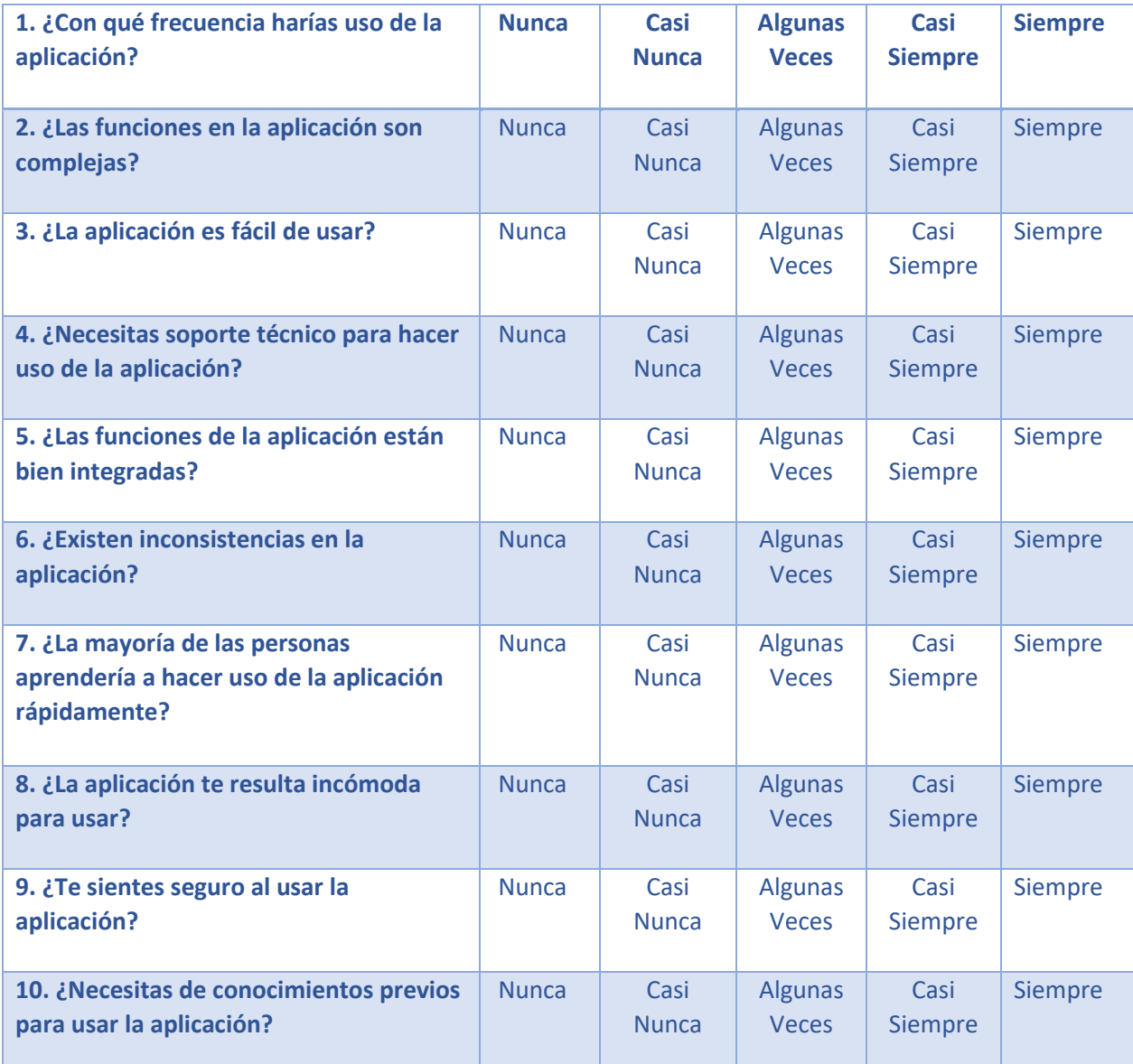

El siguiente cuestionario es el que se realizó para hacer las pruebas de usabilidad.

<span id="page-32-0"></span> *Tabla 8 Pruebas de usabilidad.* 

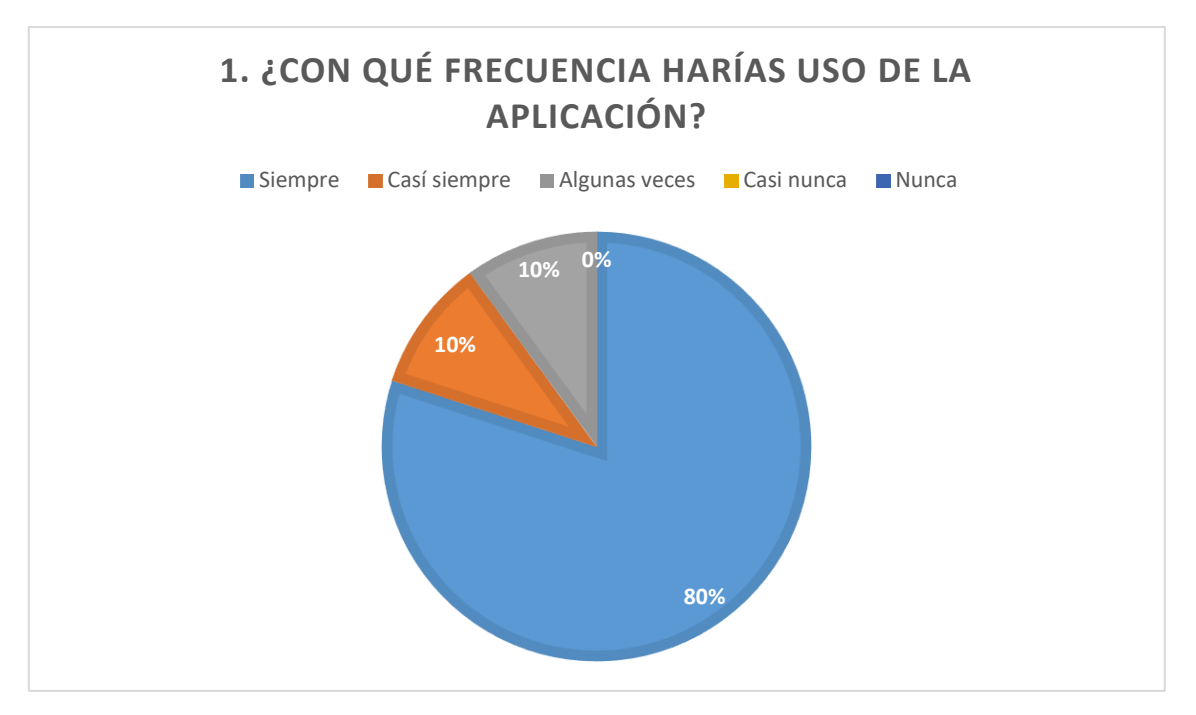

*Figura 13. Frecuencia de uso*

<span id="page-33-0"></span>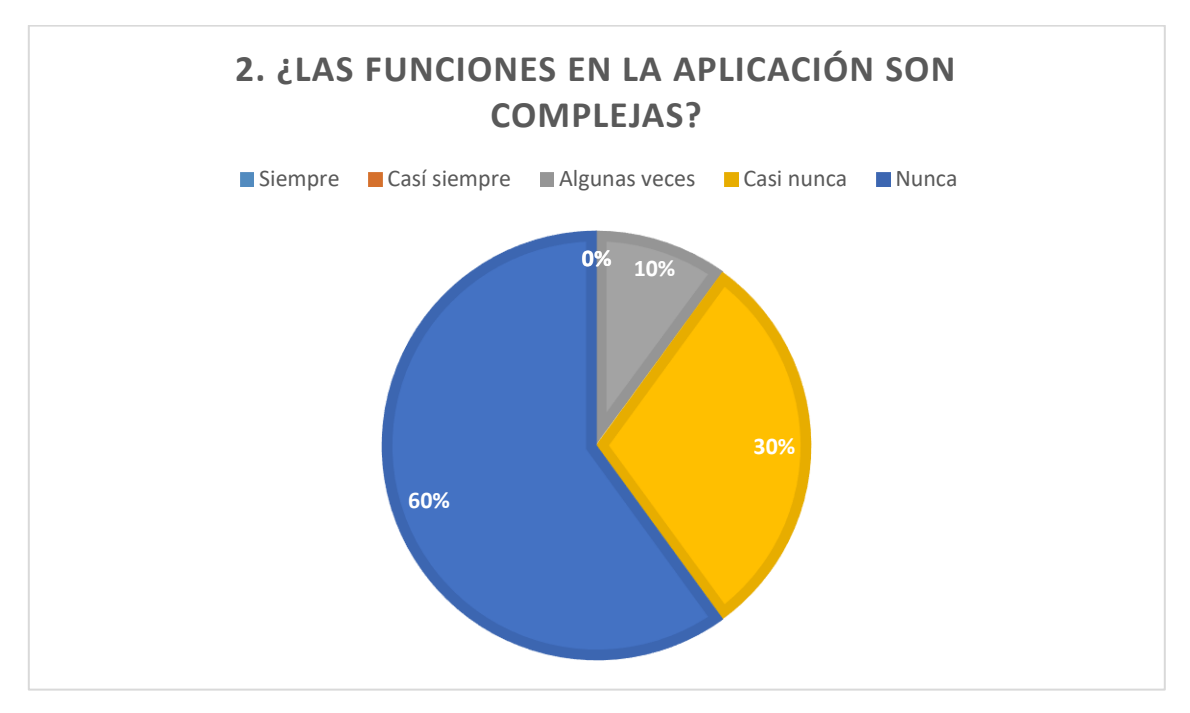

<span id="page-33-1"></span>*Figura 14. Funciones de la aplicación*

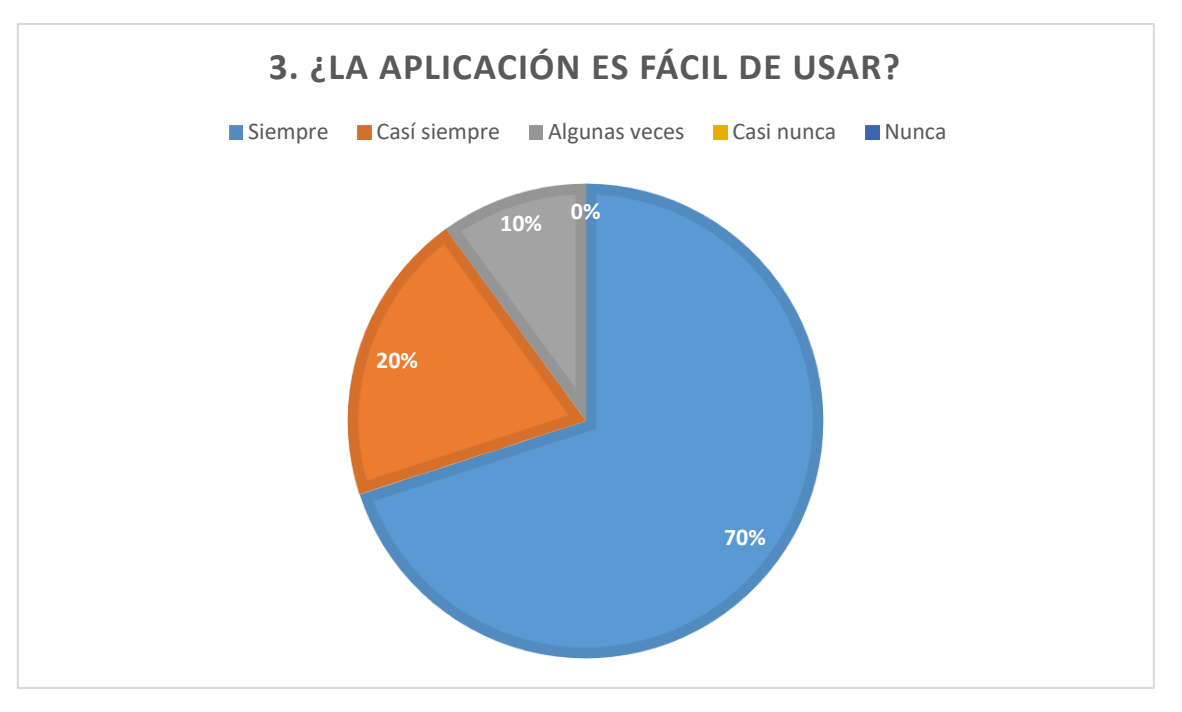

*Figura 15. Fácil de usar*

<span id="page-34-0"></span>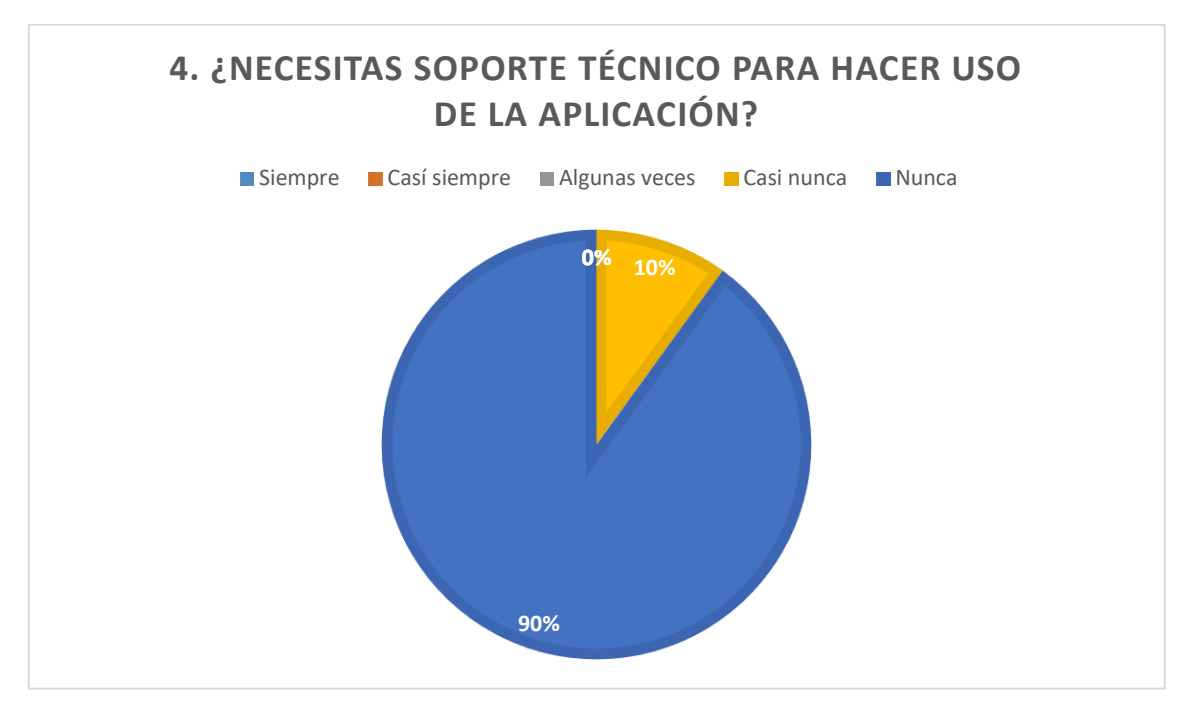

<span id="page-34-1"></span>*Figura 16. Soporte Técnico*

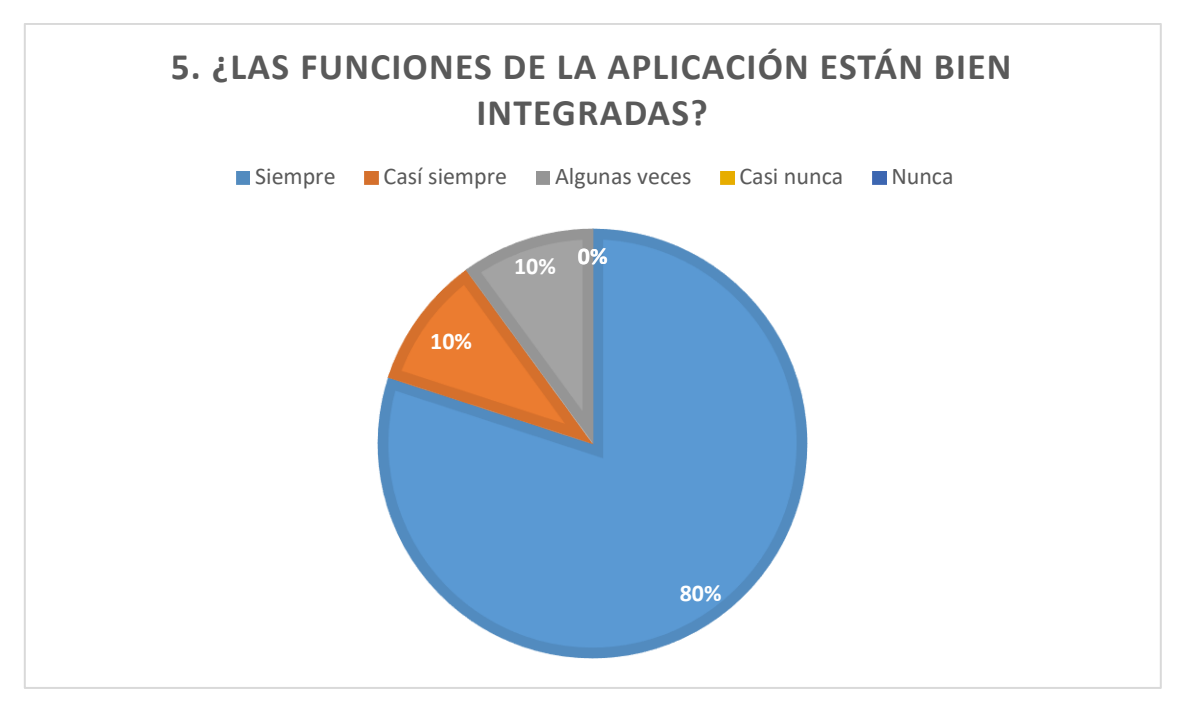

*Figura 17. Aplicaciones integradas*

<span id="page-35-0"></span>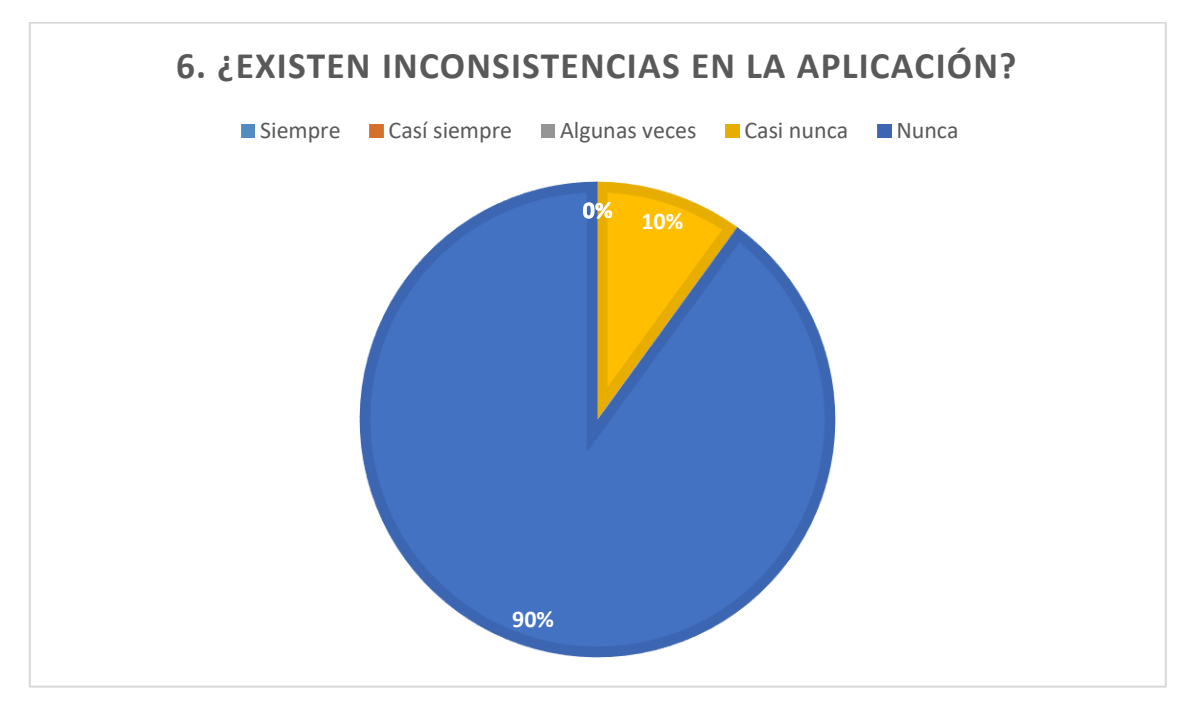

<span id="page-35-1"></span>*Figura 18. Inconsistencias en la aplicación*

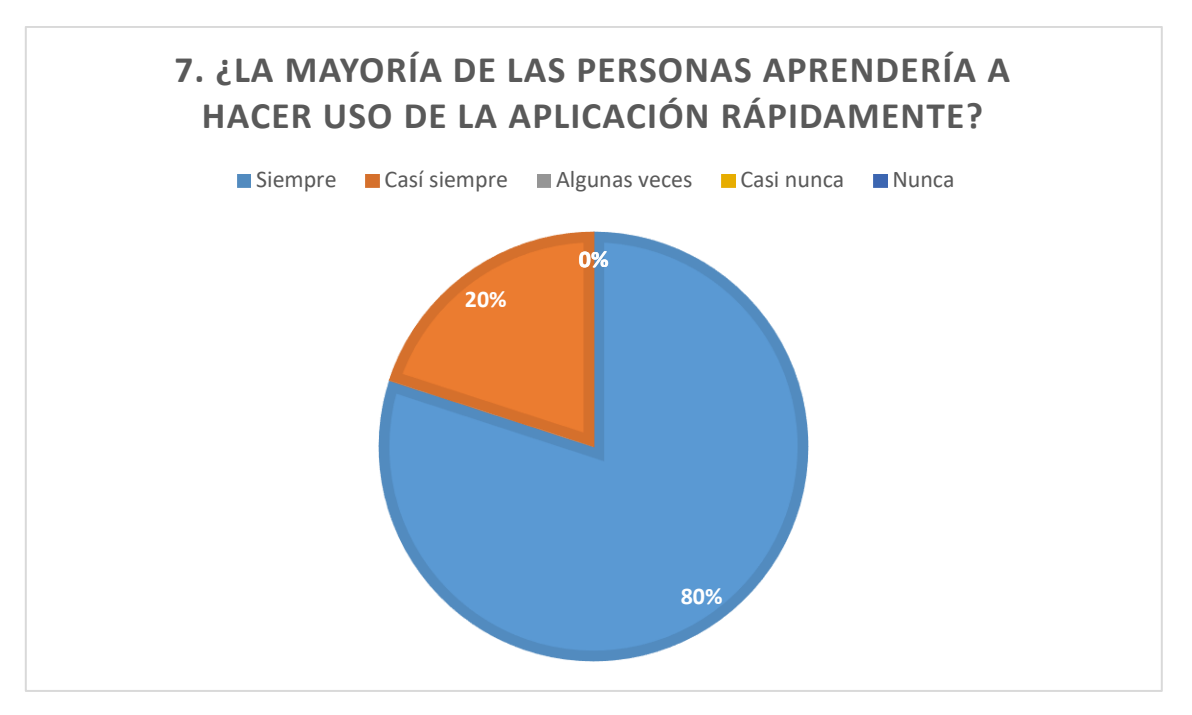

*Figura 19. Uso de la aplicación*

<span id="page-36-0"></span>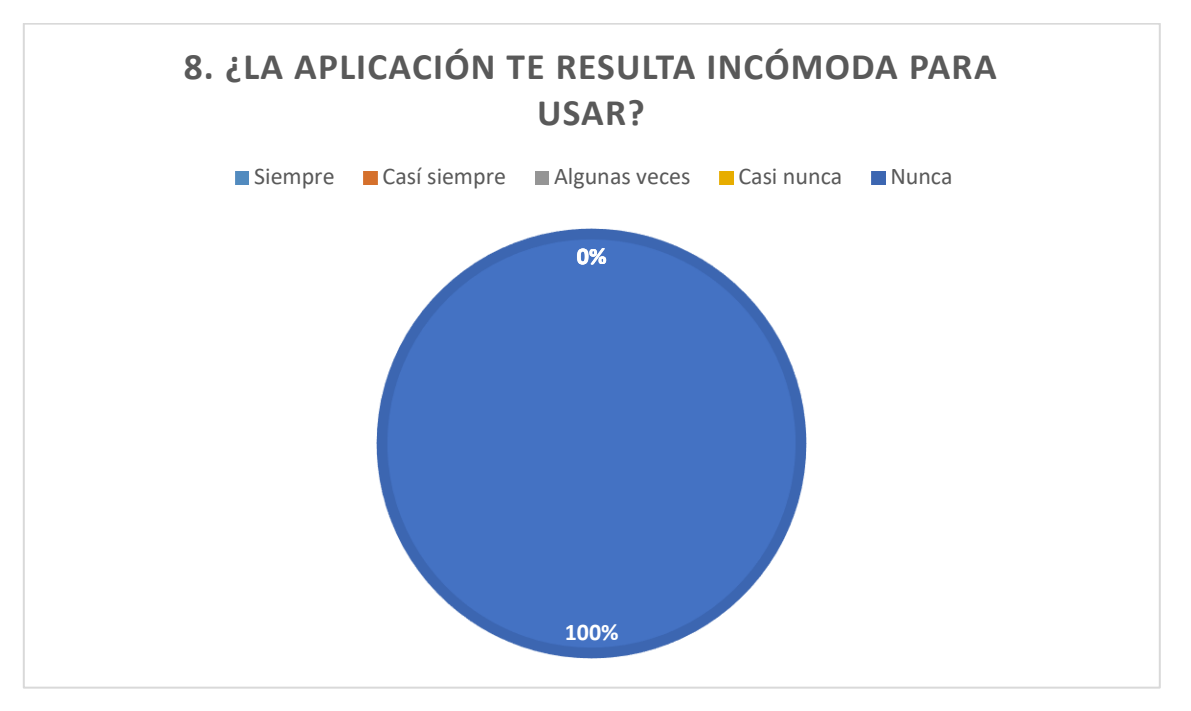

<span id="page-36-1"></span>*Figura 20. Uso de la aplicación*

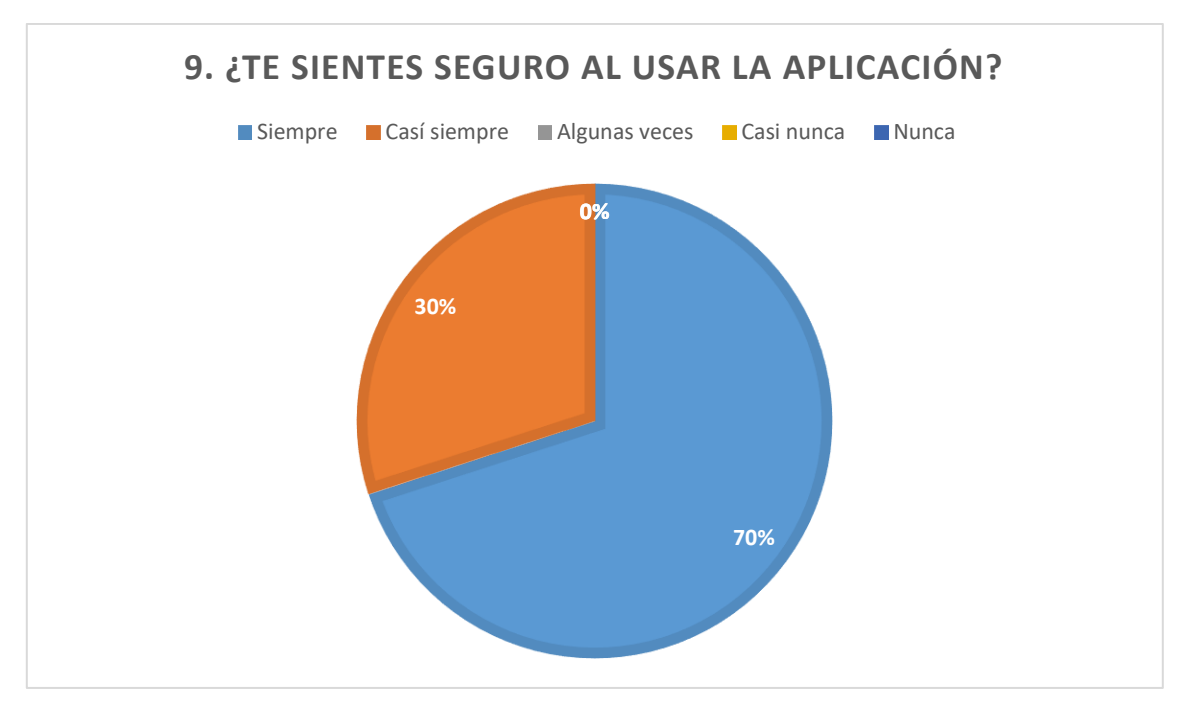

*Figura 21. Seguridad de la aplicación*

<span id="page-37-0"></span>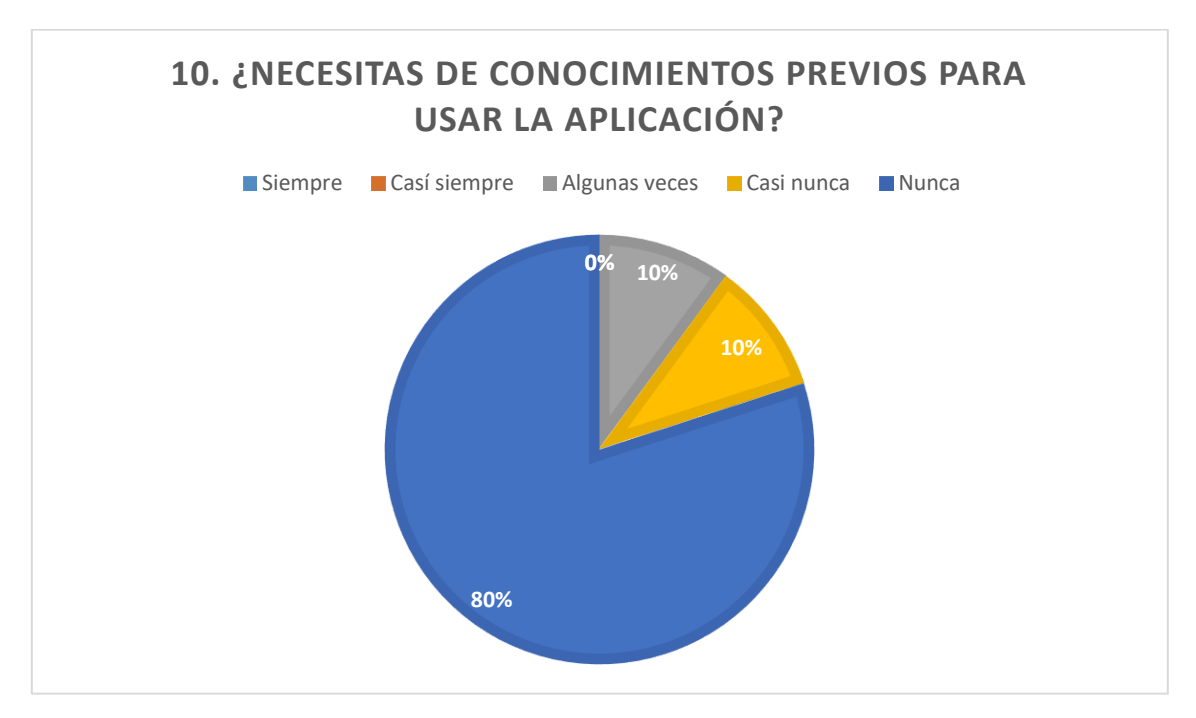

<span id="page-37-1"></span>*Figura 22. Conocimientos previos*

#### <span id="page-38-0"></span>**3.5 Quinta Fase: Mantenimiento**

Una vez dada por terminada la aplicación se queda en espera de nuevos requerimientos o funciones solicitadas por el cliente.

#### <span id="page-38-1"></span>**3.6 Sexta Fase: Muerte del Proyecto**

De esta manera, el proyecto "Aplicación web de detección de dispositivos externos con la herramienta Genexus.Net" concluye temporalmente, debido a que el cliente planea añadir actualizaciones a futuro.

# <span id="page-39-0"></span>**Conclusiones y recomendaciones**

Los objetivos establecidos se cumplieron satisfactoriamente, se considera que esta aplicación tendrá una segunda actualización y esta tendrá la comunicación entre varios alumnos mediante el chat, una vez terminado esta actualización quedamos en espera de que la institución envié las modificaciones a Integralware.

Considero que el gran aprendizaje proporcionado en la universidad fue de gran ayuda para el desarrollo de dicha aplicación, principalmente con el curso impartido de Genexus For Students, dicho curso tuvo un cierto grado de dificultad por el nuevo ambiente de programación, este curso me ayudo a conocer más de Genexus y así poder trabajar con esta herramienta.

Mi estancia en Integralware fue satisfactoria, el trabajo en equipo y la colaboración del departamento de desarrollo fue de gran ayuda, esta es mi primera experiencia de trabajo y la primera relación directa con un cliente, aunque veces los requerimientos no eran muy concisos se alcanzó su objetivo principal.

# <span id="page-40-0"></span>**Anexos**

Durante este apartado se observan los documentos que sustentan testimonialmente la veracidad del contenido del trabajo desarrollado.

Las siguientes capturas son la representación gráfica de las fases desarrolladas durante el proyecto.

<span id="page-40-1"></span>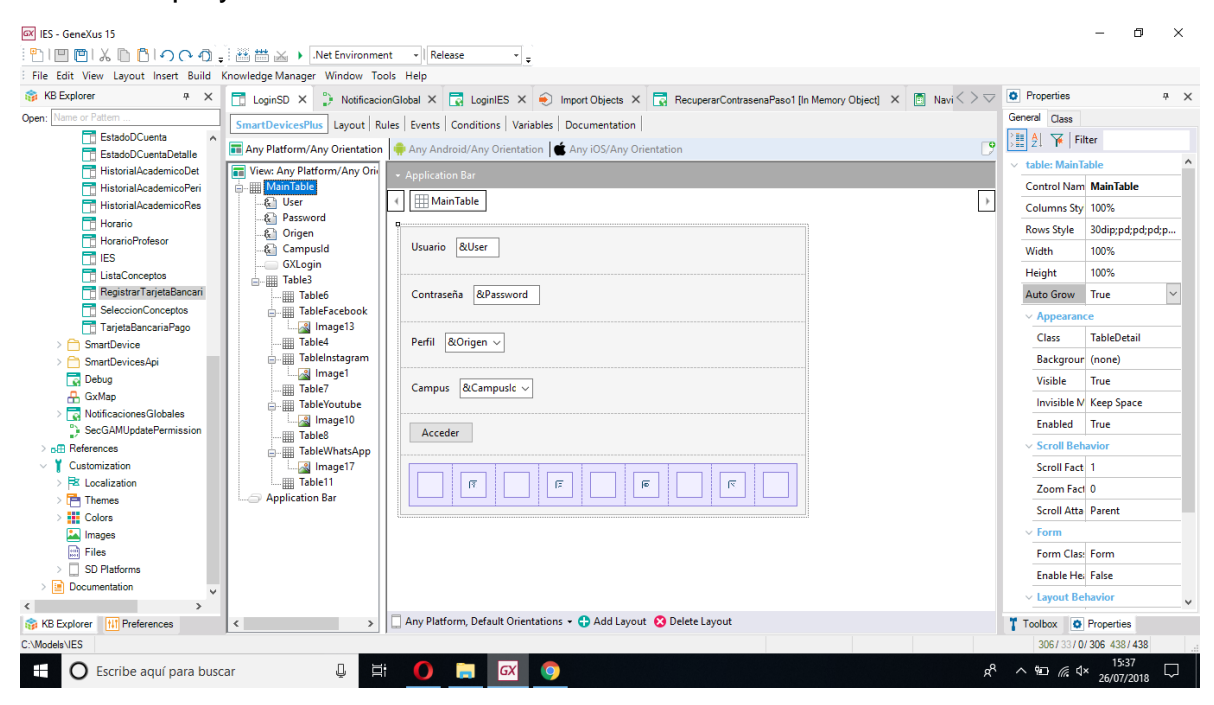

*Figura 23. Login*

<span id="page-41-1"></span><span id="page-41-0"></span>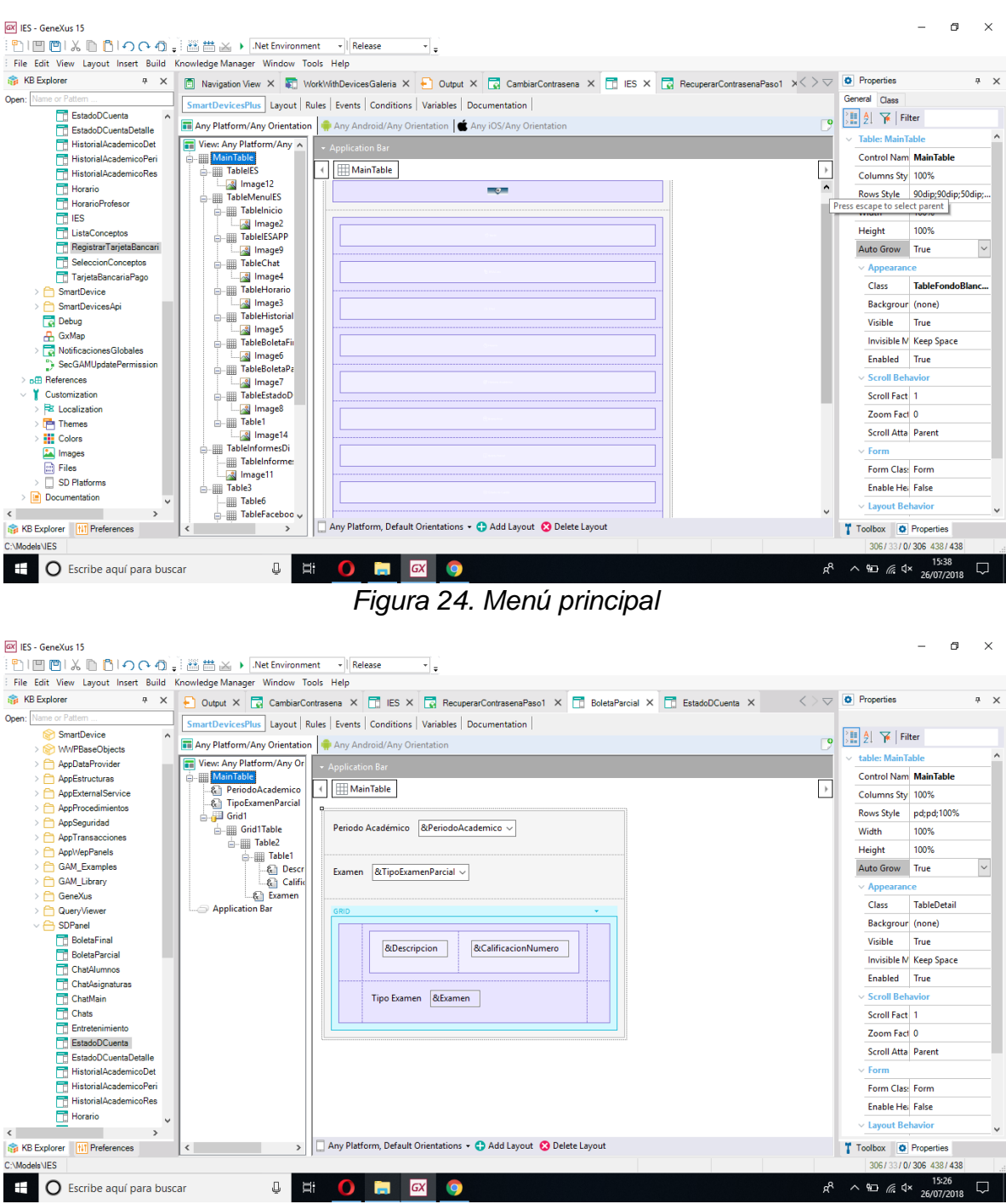

*Figura 25. Boleta parcial*

<span id="page-42-0"></span>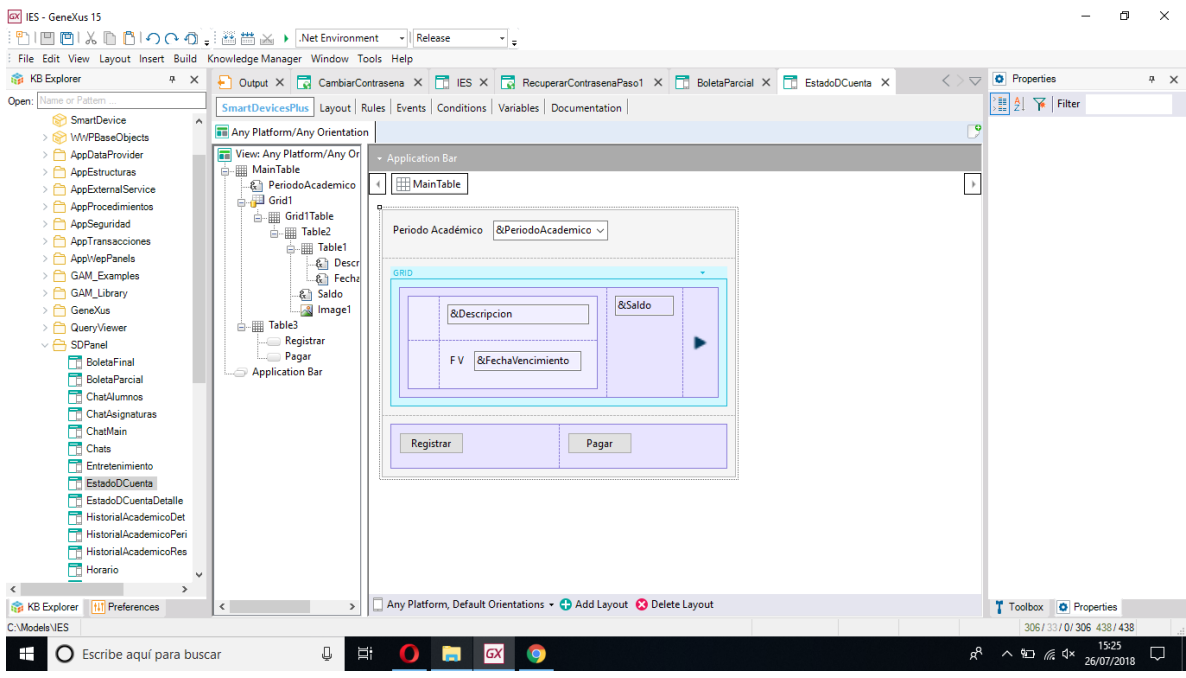

*Figura 26. Estado de cuenta*

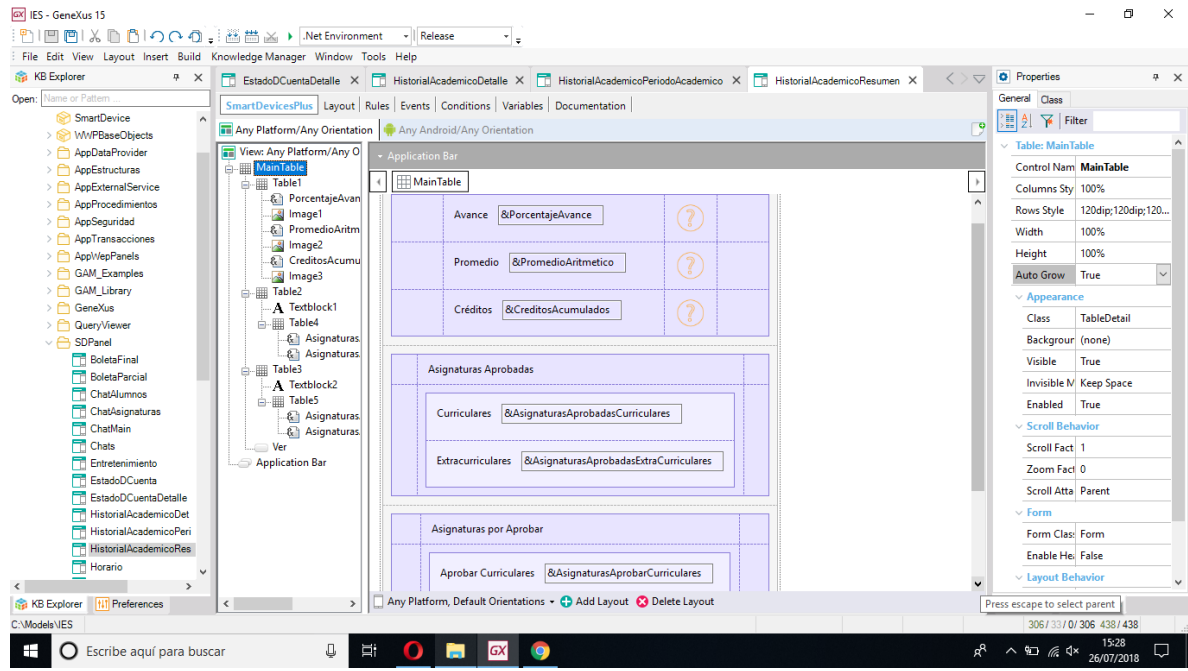

<span id="page-42-1"></span>*Figura 27. Historial académico*

# <span id="page-43-0"></span>**Referencias bibliográficas**

- [1] A. I. Fraga, «1 de cada 7 personas del mundo usa Microsoft Office,» TICbeat, 23 septiembre 2016. [En línea]. Available: http://www.ticbeat.com/tecnologias/1-de-cada-7-personas-delmundo-usa-microsoft-office/. [Último acceso: 08 julio 2018].
- [2] J. Joskowicz, «Reglas y Prácticas en,» 10 febrero 2008. [En línea]. [Último acceso: 01 agosto 2018].
- [3] B. Perez, «GXP Adaptación y Aplicación de eXtreme Programming,» Universidad de la República, Grupo de Ingeniería de Software (Gris), [En línea]. Available: https://www.fing.edu.uy/inco/pedeciba/bibliote/reptec/TR0417.pdf. [Último acceso: 21 mayo 2018].
- [4] D. C. J. Alexander, H. D. Mauricio y M. O. J. Pablo., «Programación Extrema y J2EE. Trabajo de grado (Ingeniero de Sistemas y Computación).,» Universidad de los Andes. Facultad de Ingeniería. Departamento de Ingeniería de Sistemas y Computación, Bogotá, 2003.
- [5] GeneXus, «¿Qué es y para qué sirve GeneXus?,» [En línea]. Available: https://training.genexus.com/files/que-es-y-para-que-sirve-genexus-principalescaracteristicas-y-beneficios-script?es. [Último acceso: 13 junio 2018].
- [6] D. Software, «http://dvelopsoftware.com,» DVelop Software, 2017. [En línea]. Available: http://dvelopsoftware.com/es/productos/smartdevicesplus. [Último acceso: 13 junio 2018].
- [7] GeneXus, «GeneXus,» GeneXus, 2018. [En línea]. Available: https://genexus.es/work-withplus/. [Último acceso: 13 junio 2018].
- [8] D. Software, «DVelop Software,» DVelop Software, 2017. [En línea]. Available: http://dvelopsoftware.com/es/productos/workwithplus. [Último acceso: 13 junio 2018].
- [9] A. Manaure, «10 razones por las que las empresas escogen GeneXus para crear aplicaciones ágiles y rápidas,» CIO America Latina, 6 julio 2010. [En línea]. Available: http://www.cioal.com/2010/07/06/10-razones-por-las-que-las-empresas-escogen-genexuspara-crear-aplicaciones-agiles-y-rapidas/. [Último acceso: 21 mayo 2018].
- [10] Microsoft, «Usar SQL Server Management Studio,» Microsoft, 12 junio 2017. [En línea]. Available: https://docs.microsoft.com/es-es/sql/database-engine/use-sql-servermanagement-studio?view=sql-server-2014. [Último acceso: 11 julio 2018].
- [11] wiki.genexus, «Clases del editor de temas,» wiki.genexus, 25 octubre 2016. [En línea]. Available: https://wiki.genexus.com/commwiki/servlet/wiki?6246,Theme+Editor+Classes,. [Último acceso: 17 julio 2018].
- [12] A. Android, «Android Studio v1.0: características y comparativa con Eclipse,» Academia Android, 11 diciembre 2014. [En línea]. Available: https://academiaandroid.com/androidstudio-v1-caracteristicas-comparativa-eclipse/. [Último acceso: 11 julio 2018].
- [13] «IIS (Internet Information Server),» WiWi Weblog, [En línea]. Available: https://wiwiloz.wordpress.com/iis-internet-information-server/. [Último acceso: 11 julio 2018].
- [14] Wikipedia, «Iteración,» Wikipedia, 25 julio 2018. [En línea]. Available: https://es.wikipedia.org/wiki/Iteración. [Último acceso: 25 julio 2018].

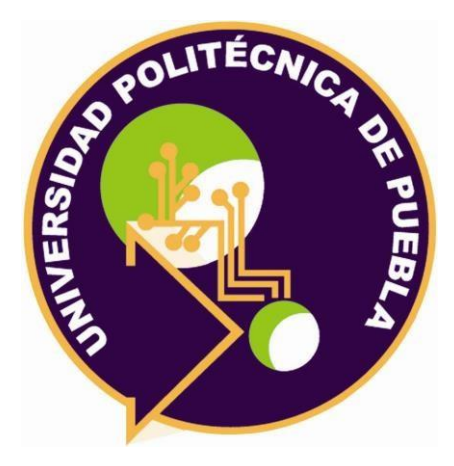

Universidad Politécnica de Puebla Ingeniería en Informática

*Jovita Lozano Silverio Moisés Vera Delgado Rebeca Rodríguez Huesca* 

Este documento se distribuye para los términos de la Licencia 2.5 Creative Commons (CC-BC-NC-ND 2.5 MX)